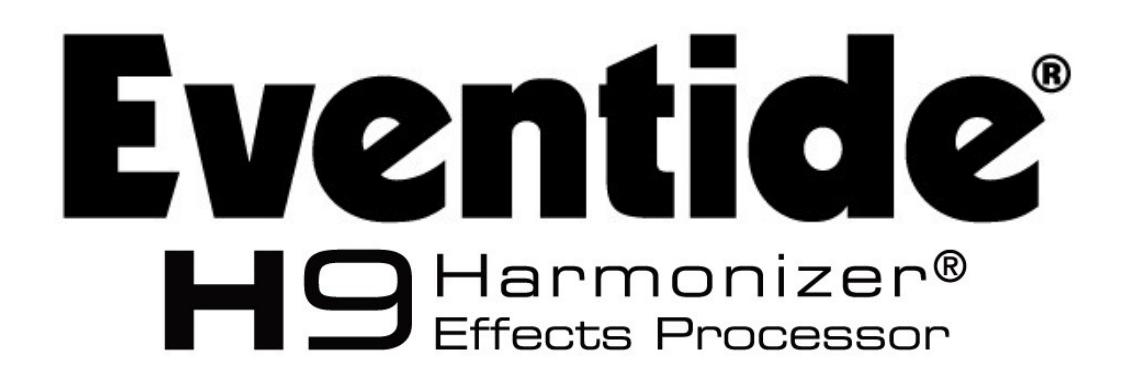

ユーザーガイド

©2015 LEP INTERNATIONAL 〒025-0079 岩手県花巻市末広町9-16

# ご注意

Eventide H9の駆動には、付属のパワーサプライをお使いください。 H9を水中に落としたり、水をかけたりしないでください。 高熱や高湿の環境下に放置したり、使用しないでください。 H9の内部にはユーザーにて設定する項目やスイッチ等はありません。分解したりしないでください。

This equipment has been tested and found to comply with the limits for a Class B digital device pursuant to Part 15 of FCC rules. Operation is subject to the following two conditions: (1) This device may not cause harmful interference, and (2) this device must accept any interference received, including interference that may cause undesired operation.

このマニュアルはソフトウェアバージョンV5.4以降に対応しています。 以前のソフトウェアバージョンの機器をお使いの場合、一部機能が変更、または実装されていない場合がございます。 ソフトウェアバージョンのアップデートについては、ユーザーガイドのソフトウェアアップデートの項目を参照してください。 EventideとHarmonizerはEventide Incの登録商標です。

iPad、iPhone、iOSはApple Incの登録商標です。

Made for iPod、Made for iPhone、Made for iPadは、iPod、iPhone、iPadに接続するために設計され、Appleの

スタンダードパフォーマンスをクリアしたことを認定するものです。

Appleは、本製品の機能および安全および規格への適合について一切の責任を負いません。 iPod、iPhone、またはiPadとこのアク セサリを使用すると、無線性能に影響を与える場合がありますのでご了承ください。

Bluetooth、およびBluetoothロゴはBluetooth SIG, Incの登録商標です。

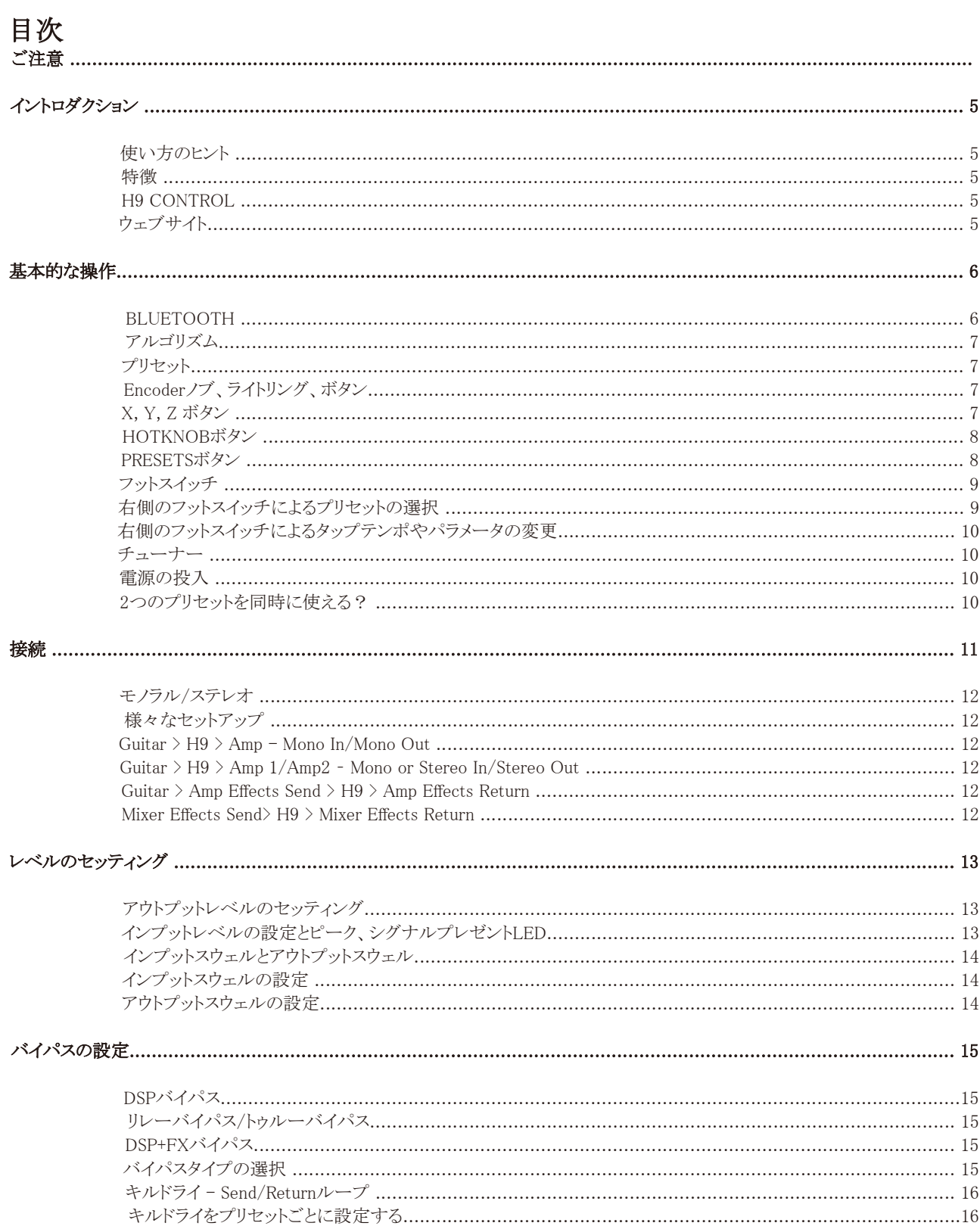

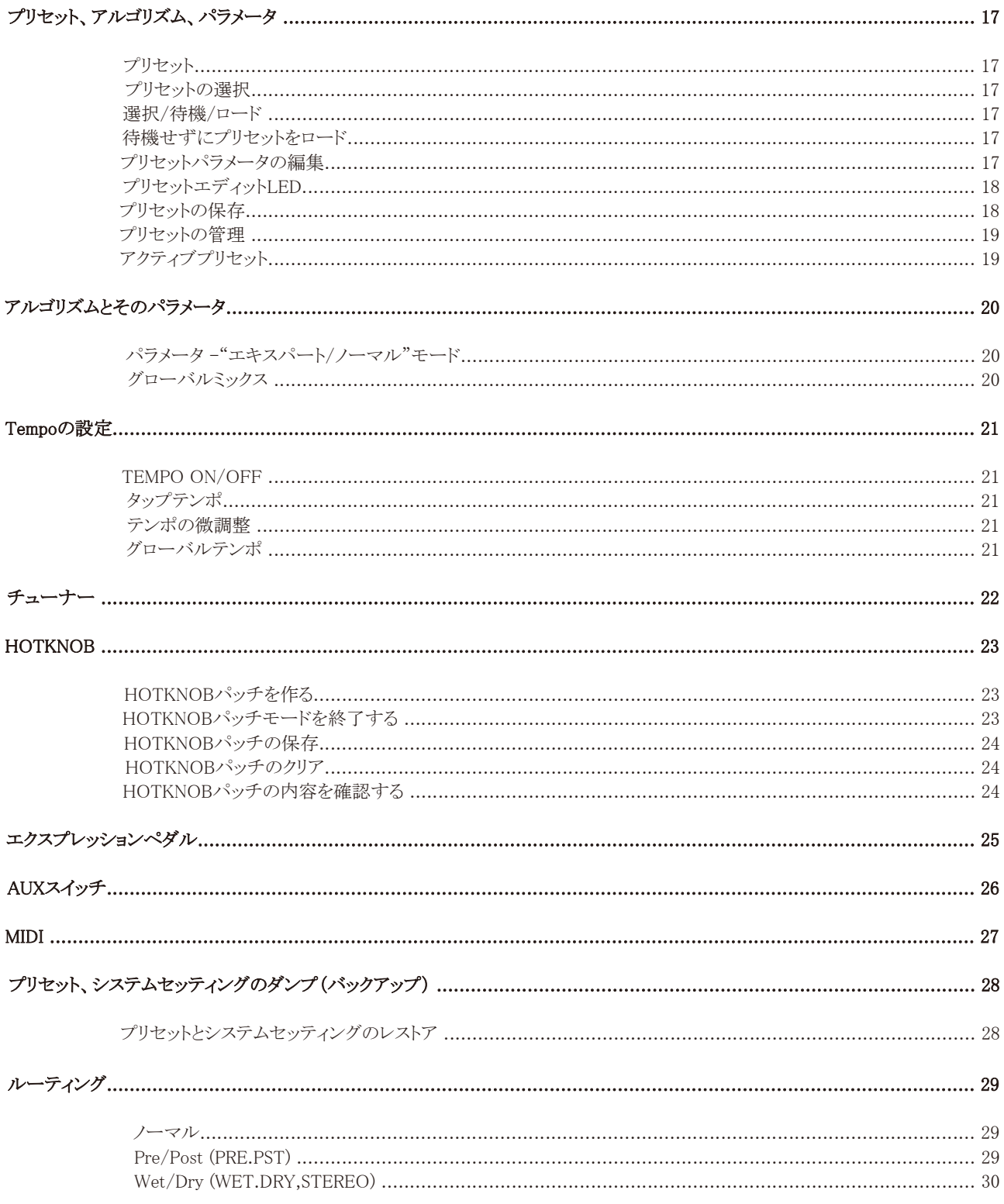

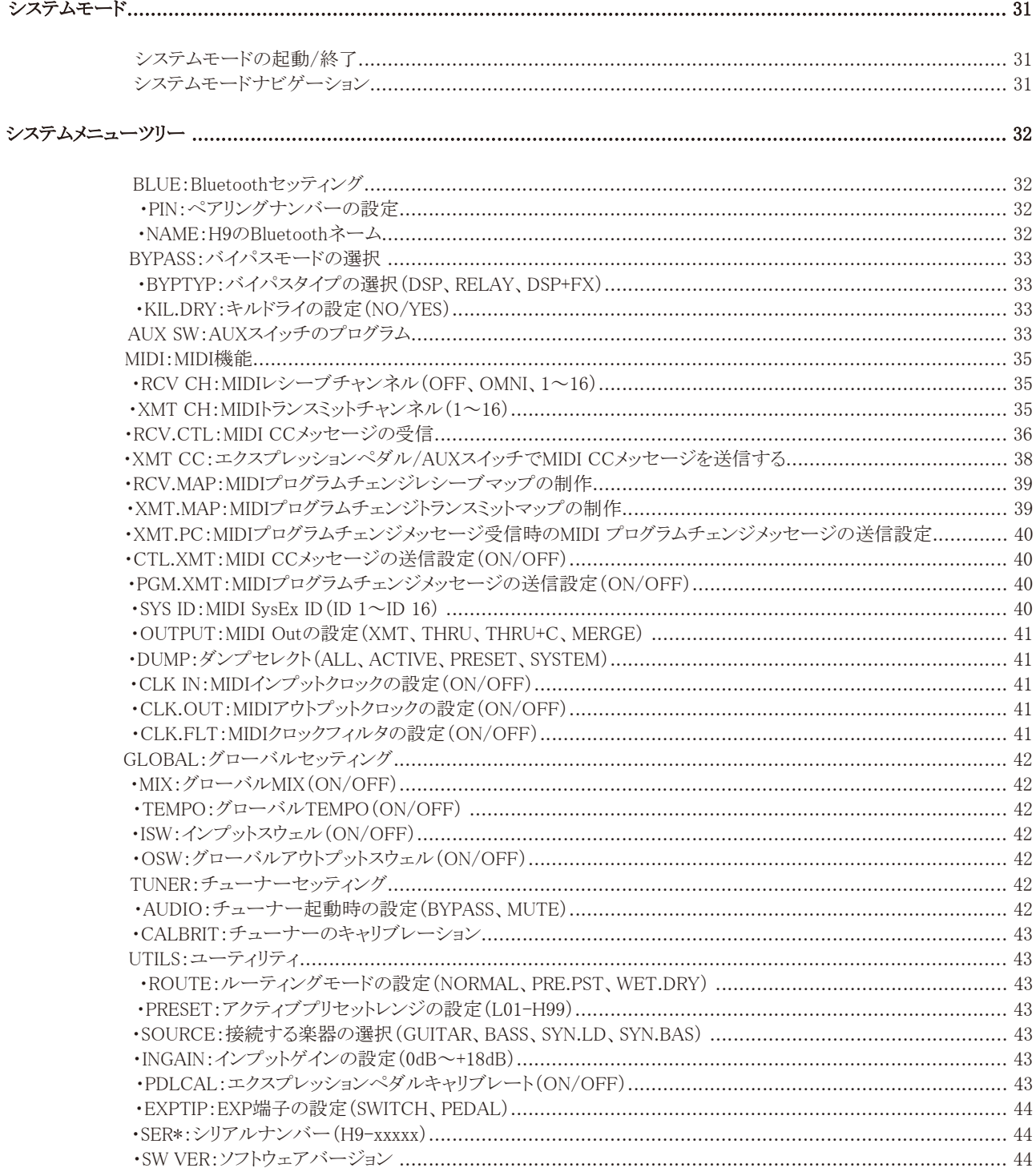

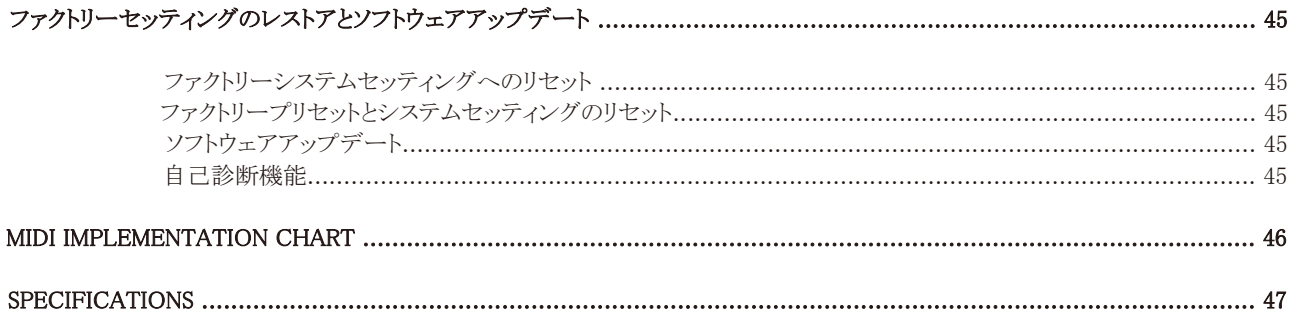

# イントロダクション

Eventideストンプボックスをお選びいただきありがとうございます。Eventide H9は、1台でEventideのハイクオリティストンプボックス、 TimeFactor、ModFactor、PitchFactor、Spaceに収録されたエフェクトアルゴリズムに加え、H9独自のアルゴリズムを使用することが できるエフェクトペダルです。

圧倒的な機能性を持ちながらコンパクトで、シンプルな1ノブのユーザーインターフェースを実現。各エフェクトアルゴリズムの多彩 なパラメータを簡単にコントロールすることができます。

H9本体には99のプリセットを保存することができ、それぞれにエフェクトアルゴリズムと各種パラメータ、プリセットごとのアウトプットレ ベルを設定可能。プリセットにはそれぞれ個別のプリセットネームを付けることができ、ライブパフォーマンスでも即座に現在のプリ セットを判別できます。Eventide H9は本体だけで全てのパラメータ設定ができますが、フリーウェアのエディタ/ライブラリアンソフト ウェア、H9 Controlを用いて各種パラメータのセッティングやリアルタイムエディット、プリセットの管理を行うこともできます。 H9 ControlはMac、PC、iOS機器用のアプリケーションとして用意されています。iOS用のH9 Control AppはBluetoothでH9とiOS機 器を接続することができます

## 使い方のヒント

H9のストンプボックスパックはコンパクトパッケージの中に圧倒的な自由度のプロセッシングを詰め込みました。このペダルの持つ パワーをクリエイティビティにお役立て下さい。

H9は、操作性を高めるために試行錯誤を繰り返した結果です。エフェクトを簡単にコントロールできるよう、ベストなユーザーイン ターフェイスを完成させました。このマニュアルを読み、H9の全てをマスターしてください。

## 特徴

・膨大なEventideオーディオエフェクトを使用可能

・99プリセット

- ・外部エクスプレッションペダル/AUXスイッチでさらなるコントロール性を
- ・明るく読みやすい6文字のLEDディスプレイ
- ・豊富なMIDI機能
- ・プログラマブルHOTKNOB
- ・USB/MIDI/Bluetoothからのソフトウェアアップデートに対応
- ・エフェクトのリモートコントロールやマネージメントを行えるH9 Controlアプリケーション
- ・アプリケーションを介してアルゴリズムの追加が可能

・タップテンポ

・トゥルーバイパス

## H9 Control

このユーザーガイドではH9の機能について説明しています。H9 Controlを使用すると、さらなる機能と操作性を体感いただけます。 H9 ControlはiPod、iPhone、iPadやコンピュータにダウンロードすることができます。H9 Controlでは、無限大のプリセット、各パラ メータの簡単なコントロールや新たなアルゴリズムのダウンロードなどが可能です。

## ウェブサイト

www.eventide.comにアクセスすれば、様々なドキュメントをダウンロードすることができます。

## 基本的な操作

ここではH9の基本的な操作について解説します。

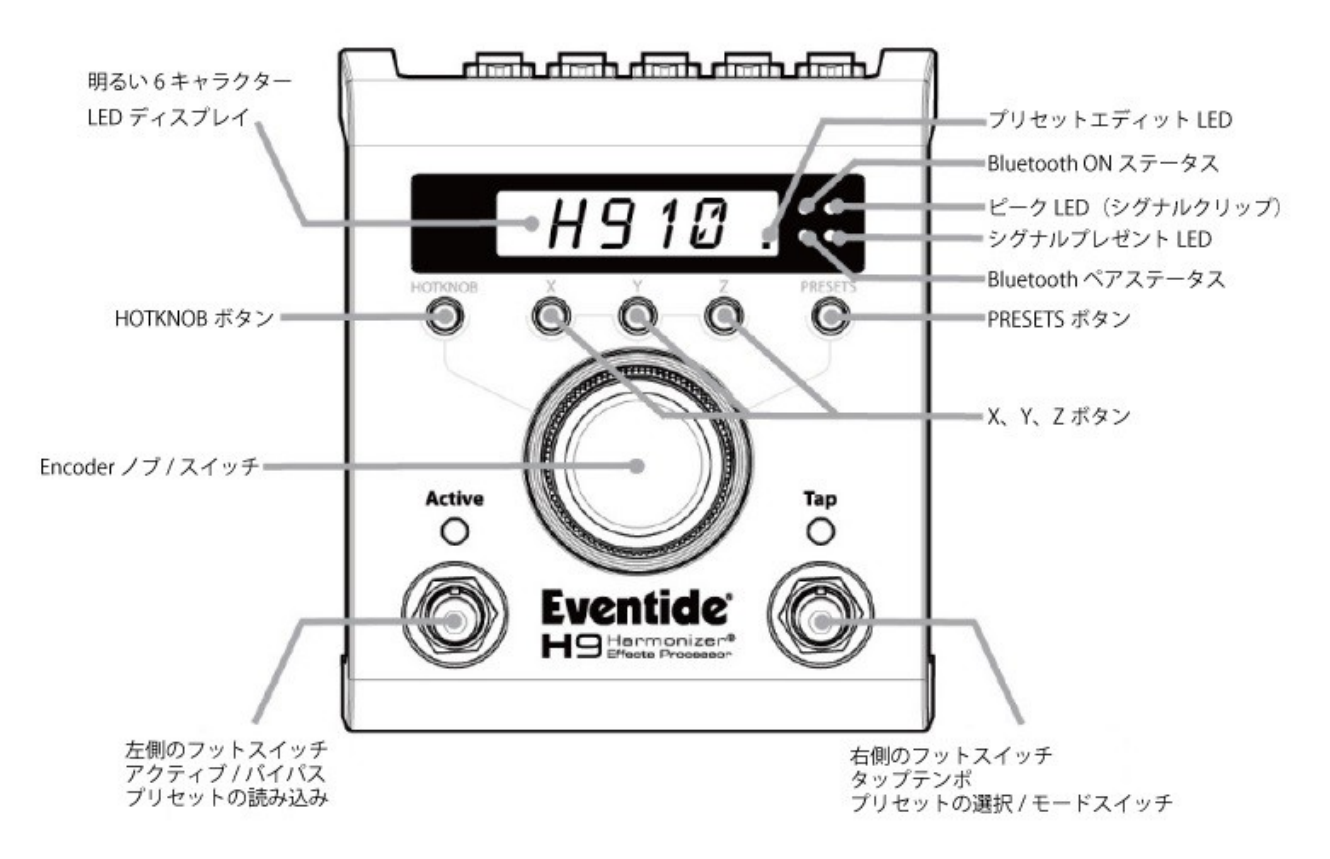

#### Bluetooth

H9のBluetooth機能は、H9をiOSデバイスやBluetooth接続機能の付いたWindows/Macコンピュータでワイヤレスコントロールをす ることができます。このBluetooth接続はH9 Controlと結び付けられ、オーナーしか操作することが出来ないようになっています。ス テージでH9を使用してプレイしていても、他のiPhone等からはコントロールすることができません。また、Bluetooth接続を完全に カットしたい時は、X、Y、Zボタンを全て同時に押すことでBluetooth接続をOFFにすることができます。再度3つのボタンを同時に押 せば、Bluetooth接続がONになります。

H9 Controlを使用する際、最初にお手持ちのデバイスとのペアリングを行う必要があります。Bluetoothに対応したデバイスでは、お 手持ちのH9は"H9-xxxx"というデバイス名で表示されます。xxxxはシリアルナンバーの下4桁です。 ペアリングに必要なデフォルトPINコードは、お使いのH9シリアルナンバー(本体底面や外箱に記載)の下4桁に設定されています。 ペアリングが行われると、Bluetoothペアステータスが点灯します。Bluetoothデータの送受信中は、Bluetooth ONステータスが点滅 します。

※H9のBluetoothネームやPINコードはシステムモードで変更できます。

### アルゴリズム

H9には様々なエフェクトを収録し、そのセッティングを99まで本体にプリセットとして保存することができます。各エフェクトはそれぞ れ個別のアルゴリズムにもとづいています。アルゴリズムはシグナルプロセッシングの構造を変更し、エフェクトをかけます。 エフェクトを作るシグナルプロセッシングソフトウェアにはパラメータと呼ばれるコントロールが含まれています。 各アルゴリズムのユニークなパラメータはX、Y、ZボタンとEncoderノブを使用して設定することができます。プリセットはこれらのパラ メータ設定を用いて作られています。つまり、プリセットはアルゴリズムをベースとし、アルゴリズムは"シークレットソース"です。 アルゴリズムマニュアルでは、これらのアルゴリズムについて解説しています。また、H9 Controlアプリケーションからは追加のアル ゴリズムを購入することができます。アルゴリズムを購入すると、そのアルゴリズムを用いた複数のプリセットが付属しています。

### プリセット

H9のスタンダードエディションとH9 MAXには99のファクトリープリセットが、H9 Coreは25のファクトリープリセットが保存されていま す。どのプリセットも、Eventideのユニークなアルゴリズムをベースとしています。プリセットが読み込まれると、アルゴリズムネームが ディスプレイに表示されます。X、Y、Z、HOTKNOBボタン、Encoderノブを用いてプリセットのサウンドを変更することができます。 (エクスプレッションペダルやMIDI等でも可能です。)そして、気に入ったサウンドが出来たら、そのセッティングを新たなプリセットと して保存することが出来ます。プリセットのセーブについては、このユーザーガイドで後ほど説明します。

#### Encoderノブ、ライトリング、ボタン

H9には大きな1つのノブ(Encoder)が搭載されており、その周囲にはライトリングと5つのボタン(HOTKNOB、X、Y、Z、PRESETS)が 配置されています。ライトリングはパラメータセッティングの値を視覚的に表示することができます。

Encoderノブには様々な役割があります。 1.プリセットの選択とロード 2.プリセットパラメータの設定 3.オンボードエクスプレッションペダルとして 4.ノブによるテンポの設定 5.プリセットネームの編集 6.システムセッティングのコントロールと調整 7.フットスイッチによるプリセット選択時、右側のフットスイッチでのプリセットの選択方向の反転

5つのボタンは、Encoderノブのアクションを切替えることが出来ます。ボタンが押されると、そのボタン内部のLEDが点灯します。 ディスプレイにはパラメータやプリセットネームが表示され、Encoderノブがアクティブとなります。

#### X、Y、Zボタン

プリセットパラメータはX、Y、ZボタンとEncoderノブで設定します。全てのパラメータも、この3つのボタンから選択します。なぜ3つの ボタンなのかというと、H9はライブでの使用を想定しているからです。特に重要な3つの"トップレベル"コントロールに即座にアクセ スできるようにすることで、ステージでの操作性を高めています。

X、Y、Zボタンを押すと、押したボタンのLEDが点灯し、ディスプレイにパラメータネームが表示されます。Encoderノブを回すことで パラメータの値を変更できます。この時、ライトリングがパラメータの値を視覚的に表示します。(ライトリングが全消灯の時は最小、 全点灯時は最大の設定です。)Encoderノブを押せばパラメータの現在の値が表示されます。

X、Y、Zの各ボタンには2種類の役割があります。1つは"ノーマルモード"で、各ボタンに1つのパラメータが割り当てられています。 この時に割り当てられているパラメータは、プリセットの製作者が"最も重要だ"と考えたパラメータです。しかし、全てのアルゴリズム にはより多くのパラメータを備えています。

全てのパラメータにアクセスするには、各ボタンをホールド(長押し)します。すると"エキスパートモード"となります。

この時、X、Y、Zの各ボタンを繰り返し押すことで様々なパラメータにアクセスできます。パラメータを選択し、Encoderノブを回せば パラメータを変更できます。

ヒント:Delay Time等、一部のパラメータは、詳細な設定が必要な場合があります。Encoderノブでパラメータを編集中、Encoderノブ を押すことでファインチューンモードとなり、より詳細にパラメータを設定できます。パラメータの設定が終われば、またEncoderを押 すことで通常のモードに戻ります。

パラメータを変更せず、値だけを表示させたい時には、単にEncoderノブを押します。

"ノーマルモード"に戻りたい時は、設定中のX、Y、Zボタンを再度ホールドします。

X、Y、Zボタンのノーマルモード/エキスパートモードは独立して設定できます。例えばXボタンはMixコントロールに割り当て、他の ボタンはエキスパートモードとして複数のパラメータを設定するというような操作も可能です。

#### HOTKNOBボタン

HOTKNOBは中央の黒いノブ/スイッチのEncoderをオンボードエクスプレッションペダルとして使うためのコントロールです。 ここには複数のパラメータを割り当て、同時にコントロールすることができます。HOTKNOBボタンがが押されると、Encoderノブは オンボードエクスプレッションペダルとして使用できます。HOTKNOB(とエクスプレッションペダル)は、全てのファクトリープリセット に実装されています。HOTKNOBのプログラミングについてはこのユーザーガイドで後述します。

#### PRESETSボタン

プリセットの選択とロードは、PRESETSボタンを押し、Encoderノブを回すことで行います。Encoderノブで読み込みたいプリセット ネームを見つけ、ノブを止めた所のプリセットが自動的に読み込まれます。プリセットが読み込まれると、ディスプレイにはプリセット ネームが表示されます。プリセットネームが6文字を越える場合、スクロールしてフルプリセットネームを表示します。

また、アルゴリズムの選択とロードを行うこともできます。PRESETSボタンを押し、PRESETセレクションモードに入ります。 この時、Encoderスイッチを押すことでALGORITHMセレクションモードに入ります。Encoderノブを回し、アルゴリズムを選択します。 ノブを止めた所のアルゴリズムが自動的に読み込まれます。PRESETSボタンを再度押すと、PRESETセレクションモードに戻ります。

PRESETSボタンを押し、ホールドすることでプリセットの保存が行えます。プリセットの保存についてはこのユーザーガイドで後述し ます。

ヒント:点灯中のPRESETSボタンを押すと、現在選択されているアルゴリズムネームを表示することができます。

## フットスイッチ

H9のフットスイッチには様々な役割があります。 1.アクティブ/バイパス (エフェクトON/OFF) 2.プリセットの選択/切替え 3.タップテンポ 4.チューナーの表示 5.セッティングレベルの設定 (別途セッティングレベルの項目をご覧ください)

左側のフットスイッチはバイパスとエフェクトのONを切替えたり、プリセットの読み込みや切替えを行います。現在のプリセットをバイ パスするには左側のフットスイッチを押します。LEDが消灯し、ディスプレイにBYPASSと表示され、その後プリセットナンバーとプリ セットネームが表示されます。バイパス時に左側のフットスイッチを押せば、プリセットが有効となります。ディスプレイにはACTIVEと 表示され、その後プリセットナンバーとプリセットネームが表示されます。

待機中のプリセットを読み込む際にも左側のフットスイッチを使用します。プリセットナンバーが点滅しているとき、そのプリセットが 待機中です。フットスイッチを踏むと、そのプリセットがベースとしているアルゴリズムがディスプレイに一時的に表示されます。

右側のフットスイッチはプリセットのステップアップ/ダウンやタップテンポを行います。右側のフットスイッチをホールドすることで、 これらの機能を切替えることができます。Tap LEDは現在の機能を表示します。 プリセットの選択:Tap LEDがOFF、Tapモード:Tap LEDがON

#### 右側のフットスイッチによるプリセットの選択

Tap LEDがOFFの時、右側のフットスイッチを踏むことでプリセットナンバーがステップアップ(上昇)、またはステップダウン(下降) します。ステップアップとステップダウンの切替はEncoderノブを押すことで行います。右側のフットスイッチを踏むと、ディスプレイに プリセットナンバーとプリセットネームの最初の4文字が[##.XXXX]のように表示されます。次に選択したいプリセットナンバーを右側 のフットスイッチで呼び出すと、プリセットナンバーが点滅して待機中となります。この時、左側のフットスイッチを踏むことで、待機中 のプリセットがアクティブになります。

ヒント:Tap LEDがOFFの時、Encoderノブを押すことでフットスイッチを押した時のプリセットナンバーの方向を切替えられます。

ヒント:プリセットの待機をキャンセルしたい場合、HOTKNOB、X、Y、Z、PRESETSのどれかのボタンを押すか、右側のフットスイッチ をホールドし、Tapモードに変更します。

また、プリセットのロードはEncoderノブを回すことでも行えます。まず、右側のフットスイッチを押し、ディスプレイに現在のプリセット ナンバーとプリセットネームを表示させます。続いてEncoderノブを回します。ノブを止めると、そのプリセットが読み込まれます。 この時は左側のフットスイッチを踏む必要はありません。プリセットがロードされたら、フルプリセットネームがスクロールし、プリセット ナンバーが点滅から点灯に変わります。

※システムモードでアクティブプリセットレンジを設定できます。アクティブプリセットレンジは選択したいプリセットの最小値と最大値 を設定し、選択できるプリセットを制限することで、ステージ上やAUXスイッチでの操作性を向上させます。

#### 右側のフットスイッチによるタップテンポやパラメータの変更

TapモードON/OFFの切替をするには、右側のフットスイッチを2秒間ホールドします。Tap LEDが点滅し、Tap モードとTempoがON になります。この時、右側のフットスイッチTempoを設定することができます。フットスイッチを踏むと、テンポがBPMでディスプレイに 表示されます。Tap LEDが点滅せずに点灯している時、TapモードはONになっていますが、TempoはOFFです。この時、右側の フットスイッチをタップすることで、選択中のアルゴリズムの中で"タップ設定が可能な"パラメータの値を変更することができます。 ディスプレイにはそのパラメータの値が表示されます。(通常はmSecやHzの単位で表示されます。)

TempoのON/OFFは右側のフットスイッチとPRESETSボタンを同時に押します。

ヒント:タップで設定を行った時(ディスプレイにBPMやパラメータの値が表示された時)、Encoderノブを回すことで値の微調整が可 能です。

#### チューナー

左右のフットスイッチを同時に2秒以上ホールドすると、チューナーが起動します。

チューナーが起動中は、ライトリングで音程のずれを表示できます。ライトリングが12時の位置で音程が合っていることを示します。 また、ディスプレイには音程とずれが1Cent単位で表示されます。再度左右のフットスイッチを押すと、チューナーを終了します。

#### 電源の投入

H9にアダプターを接続し、電源をONにすると、電源が切られた時のモード、プリセット、パラメータ、テンポ、システムセッティング等 のセッティングを記憶したまま電源が入ります。電源が切られるとインプットとアウトプットが直結され、バイパスとなります。

#### 2つのプリセットを同時に使える?

H9には2系統のインプット/アウトプットを搭載していますが、同時に2つのプリセットを使うことはできません。プリセットはステレオイ ン/ステレオアウト、モノラルイン/ステレオアウト、モノラルイン/モノラルアウト、ステレオイン/モノラルアウトなど、様々な接続を自動 的に判別してエフェクトを出力できます。

ルーティングオプションについてはこのユーザーガイドで後述します。

## 接続

ここではH9の接続について説明します。H9のオーディオインプット/アウトプットはスタンダードなモノラル(アンバランスド)1/4" フォンプラグを接続します。インプットは楽器の接続に対応していますが、4dBUまでのラインレベルシグナルにも対応しています。

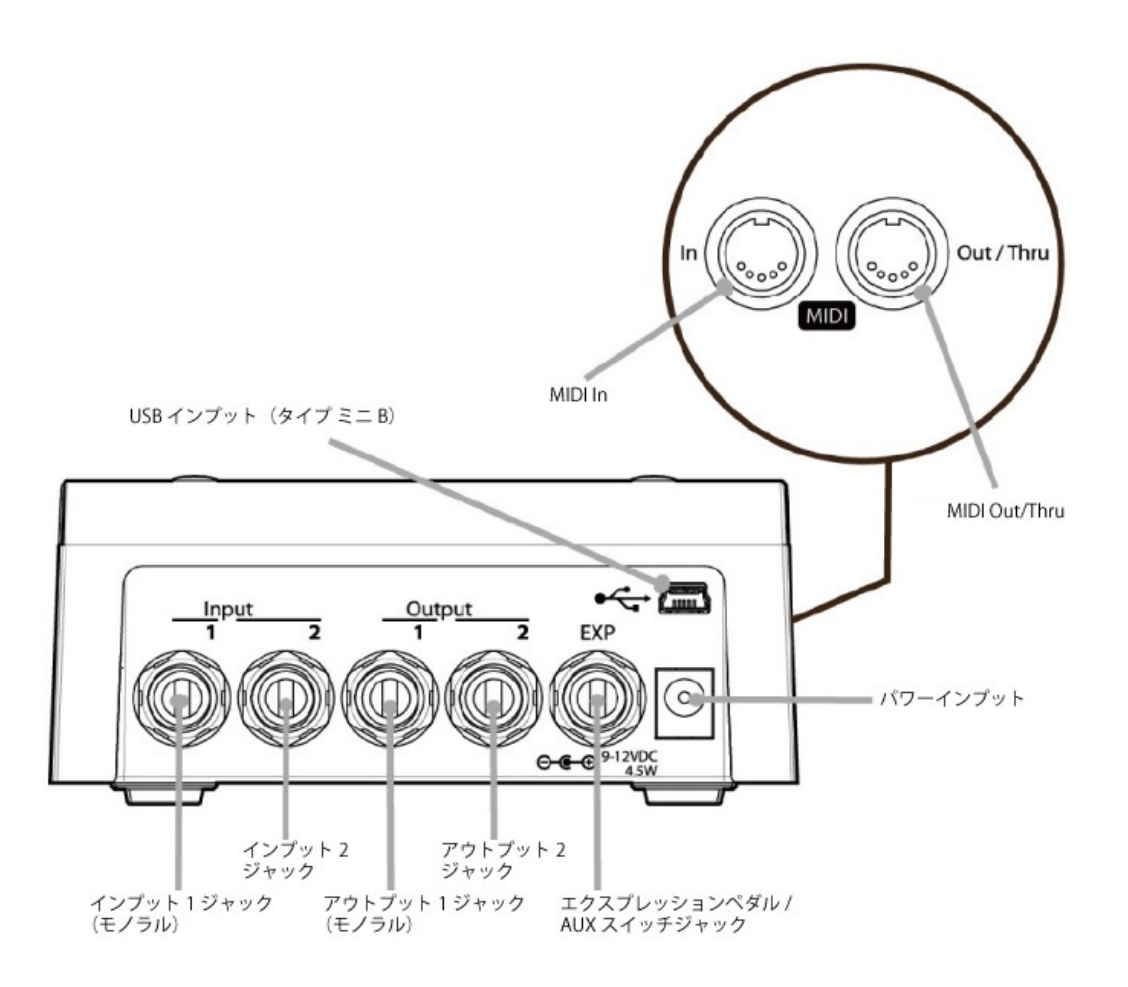

H9はギターやベースを直接接続することができ、他のエフェクターと直列につなぐことも出来ます。また、アンプのエフェクトループ やミキサーのSend/Return、Insertなどに接続することもできます。様々なギターやエフェクトペダル、アンプ、ミキサーと接続する ことができるため、「ベストなセットアップ」は存在しません。お手持ちの様々な機材との組み合わせを試してみてください。 様々な機材と接続する上で重要なのは、音量の調整です。最高のパフォーマンスを発揮するためにレベルのセッティング(後述) をご覧ください。

※通常、H9は歪み系エフェクターやコンプレッサー、EQ、ノイズゲートの後に接続することで効果的にエフェクトをかけることができ ますが、エフェクトの接続順に正解は無いので、様々な接続を試してみてください。 歪み系やブースターなどの出力を高く設定しすぎるとH9のインプットでクリップする場合があります。

#### モノラル/ステレオ

H9はインプット、アウトプットに接続されているケーブルのプラグを検知し自動的にオーディオルーティングを設定します。モノラル インプット(Input 1)とステレオアウトなら、ドライシグナルは両方のアウトプットから出力され、ステレオインプットならOutput1はInput1 のシグナル、Output2はInput2のシグナルが出力され、ステレオのイメージを崩すこと無くエフェクトを使用できます。

### 様々なセットアップ

H9を使用する際のいろいろなセットアップの例を載せます。

#### ・Guitar > H9 > Amp - Mono In/Mono Out

もっともシンプルにH9を接続するセットアップです。ギターからのケーブルをH9のインプット1に、アンプ側のケーブルをアウトプット 1に接続します。インプットとアウトプットレベルを設定すれば完了です。レベルのセッティング(後述)を参照してください。 他のエフェクトを使用する場合、通常はH9の前に接続します。H9のインプット1はその前のエフェクトのアウトプットから接続します。 もし、ピークLEDが点灯し続けるような状態になる場合、H9のインプットレベルを下げて下さい。

#### ・Guitar > H9 > Amp 1/Amp2 – Mono or Stereo In/Stereo Out

ギターからのケーブルをインプット1に、アンプ1へのケーブルをアウトプット1、アンプ2へのケーブルをアウトプット2に接続します。 そしてインプットとアウトプットレベルを設定します。

他のエフェクトを使用する場合、通常はH9の前に接続します。H9のインプット1はその前のエフェクトのアウトプットから接続します。 また、他のエフェクトがステレオアウトの場合、アンプ1から出力したい側のチャンネルをインプットレベル1に、もう片方をインプット2 に接続します。もし、ピークLEDが点灯し続けるような状態になる場合、H9のインプットレベルを下げて下さい。

#### ・Guitar > Amp Effects Send > H9 > Amp Effects Return

アンプにエフェクトループがある場合、H9のインプットをアンプのエフェクトループSENDに、アウトプットをアンプのエフェクトループ RETURNに接続します。多くのギターアンプのエフェクトループはラインレベルです。 それに合わせてH9のインプットとアウトプットレベルを設定します。

#### ・Mixer Effects Send> H9 > Mixer Effects Return

このセットアップは、ギターのエフェクトループと同様です。ミキサーのエフェクトSENDをインプットに、エフェクトRETURNをアウト プットに接続します。多くのミキサーのエフェクトループはラインレベルです。インプットとアウトプットレベルを設定します。

## レベルのセッティング

H9のインプットとアウトプットレベルは多くのセットアップに合わせて設定されていますが、インプットは楽器を直接接続する設定と なっています。インプット/アウトプットレベルは設定を変更することができます。

インプットレベルはオーディオパフォーマンスに影響します。例えばH9をローレベルピックアップのギターと接続し、ギターシグナル のレベルが足りなければノイジーなサウンドとなってしまいます。この時、H9のインプットレベル(インプットゲイン)を上げます。

そして、インプットレベルを高くすると、自動的にアウトプットゲインがカットされ、エフェクトを通してユニティゲインとなることも重要で す。

アウトプットレベルは少し違います。エフェクトやプリセットによりアウトプットレベルは大きく異なります。例えばロータリーエフェクトは セッティングによりアウトプットレベルが大きく変わります。音量が小さすぎたり大きすぎたりすることがあるため、アウトプットレベルは プリセットごとに設定することができます。

#### アウトプットレベルのセッティング

アウトプットレベルは以下のように設定します。 1.左側のフットスイッチをホールドします。プリセットはアクティブとなります。 2.2秒間のホールドの後、ディスプレイにはOUT+0(デフォルト)と表示されます。 3.さらに左側のフットスイッチをホールドしたまま、Encoderノブを動かしてアウトプットレベルを設定します。アウトプットレベルは -12dB(OUT -12)から+12dB(OUT+12)まで、1dBごとに設定できます。

4.ホールドしていたフットスイッチを離します。プリセットはアウトプットレベル設定前の状態(アクティブ/バイパス)に戻ります。

※プリセットのアウトプットレベルは、他のプリセットの他のパラメータを変更していなくても保存する必要があります。 保存をしていないと、次回プリセットを読み込んだ時、前回の設定に戻ります。つまり、アウトプットレベルの設定を変更し、それを 維持したい場合は必ず保存してください。

#### インプットレベルの設定とピーク、シグナルプレゼントLED

H9のインプットレベルは、最高のオーディオパフォーマンスを発揮するために設定することが重要です。赤いピークLEDは、 インプットシグナルレベルがクリッピングに近づくと点灯します。強く弾いた時などに点灯するのは問題ありませんが、ピークLEDが 常に点灯するような状況だとインプットレベルを下げる必要があります。また、緑色のシグナルプレゼントLEDはシグナルの入力を 示します。インプットシグナルがクリッピングから-40dB以下であることを表示します。インプットレベルは全てのプリセットで共通の 設定となります。この設定はシステムメニューから行います。

1.HOTKNOBボタンと右側のフットスイッチを同時に数秒間ホールドし、システムモードに入ります。

2.ディスプレイにUTILITYが表示されるまでEncoderノブを回します。

3.HOTKNOBボタンを押します。

4.ディスプレイにINGAINが表示されるまでEncoderノブを回します。

5.HOTKNOBボタンを押します。

6.Encoderノブを回し、インプットゲインを設定します。ゲインは0dBから+18dBまでの範囲で設定できます。

7.設定が完了したらHOTKNOBボタンと右側のフットスイッチを同時に数秒間ホールドし、システムモードを終了します。

## インプットスウェルとアウトプットスウェル

エクスプレッションペダルを使用し、エフェクトの前後でボリュームペダルのように音量をリアルタイムで調整することができます。 この設定はグローバルセッティング、またはプリセットごとに設定することができます。グローバルセッティングの場合、プリセットに かかわらず常にアクティブとなります。プリセットごとに設定する場合、選択するプリセットによってアクティブになります。 インプットスウェルはエフェクトへの入力レベルをコントロールするため、エフェクトのかかりの強さが変わります。アウトプットスウェル はエフェクトの後のレベルをコントロールするため、ボリュームペダルのように使うことができます。 この機能は通常エクスプレッションペダルで使用することを想定していて、音量を下げることだけが可能です。ブーストを設定するこ とはできません。

スウェルコントロールを使用している場合、エクスプレッションペダルやHOTKNOBパラメータを無効にすることができます。スウェル コントロールをグローバルセッティングで行う場合、自動的にエクスプレッションペダルやHOTKNOBパラメータは無効となります。

グローバルセッティングでスウェルを設定する場合、システムモードから行います。このユーザーガイドのシステムモードの項目で 説明します。

※Pre/PostとWet/Dryルーティングモードを使用している時、スウェルはウェットチャンネルにのみ有効となります。

インプットとアウトプットスウェルはH9がバイパス時には無効となります。

#### インプットスウェルの設定

1.左側のフットスイッチをホールドします。ディスプレイにOutput Levelと表示されます。フットスイッチはまだホールドしています。 2.HOTKNOBボタンを1度押します。ディスプレイにISW OFF(デフォルト)、またはISW ONと表示されます。 3.Encoderノブを回し、ONかOFFを設定します。ここまでフットスイッチはずっとホールドしていてください。 4.フットスイッチを離します。プリセットは設定前のアクティブ/バイパス状態に戻ります。 5.プリセットを保存します。保存しないと、この設定はロストします。

#### アウトプットスウェルの設定

1.左側のフットスイッチをホールドします。ディスプレイにOutput Levelと表示されます。フットスイッチはまだホールドしています。 2.Encoderノブを、ディスプレイにOSW OFF(デフォルト)またはOSW ONと表示されるまで押します。 3.Encoderノブを回し、ONかOFFを設定します。ここまでフットスイッチはずっとホールドしていてください。 4.フットスイッチを離します。プリセットは設定前のアクティブ/バイパス状態に戻ります。 5.プリセットを保存します。保存しないと、この設定はロストします。

## バイパスの設定

バイパスの設定は、セットアップに合わせたパフォーマンスを発揮する上で重要です。H9はDSPバイパス、リレーバイパス、DSP+FX バイパスのオプションを選択することができます。H9のデフォルトセッティングではDSPバイパスとなっています。

## DSPバイパス

DSPバイパスに設定すると、DSPのインプットとアウトプットがバイパス時に直結され、一切のエフェクトプロセッシングを通りません。 多くのシチュエーションに対応するバイパスセッティングです。

## リレーバイパス/トゥルーバイパス

ギタリストによっては、トゥルーバイパスペダルにこだわる場合もあります。バイパス時にシグナルパスからペダルのエレクトロニクス が完全に切り離される方式です。リレーバイパスを選択すると、H9はリレースイッチを使用し、バイパス時に"ハードワイヤー"でイン プットとアウトプットが接続されます。(H9の電源を切った時にもこの状態になります。)

リレーバイパスは、ギターとアンプ、H9以外の機材が接続されていないセッティングでは効果的ではありません。アウトプットがイン プットと直結されるため、バイパス時にアウトプットインピーダンスが高くなるためです。DSPバイパスでは、H9はバイパス時にもバッ ファを通し、アウトプットインピーダンスを500Ωに抑えます。長いケーブルを接続する場合などには特にDSPバイパスが有効です。

## DSP+FXバイパス

DSP+FXバイパスを選択すると、バイパス時にDSPのインプットとアウトプットを直結し、バッファをかけてアウトプットします。同時に、 エフェクトのTail(最後の響き)を残し、ミックスします。自然にエフェクトのかかりをなくすことができます。

## バイパスタイプの選択

バイパスモードはシステムモードのBYPASSセッティングで行います。DSPがデフォルトです。 変更したい場合、下記のように行います。 1.HOTKNOBボタンと右側のフットスイッチを同時に数秒間ホールドし、システムモードに入ります。 2.ディスプレイにBYPASSが表示されるまでEncoderノブを回します。 3.HOTKNOBボタンを押します。 4.ディスプレイにBYPTYPが表示されるまでEncoderノブを回します。 5.HOTKNOBボタンを押します。 6.Encoderノブを回し、バイパスタイプを選択します。DSP、RELAY、DSP+FXから選択できます。 7.設定が完了したらHOTKNOBボタンと右側のフットスイッチを同時に数秒間ホールドし、システムモードを終了します。

ヒント:MIDIプログラムチェンジでバイパスのコントロールが可能です。MIDIプログラムチェンジは通常プリセットのロードに使用 しますが、ダイレクトにバイパスコントロールもできます。詳細はシステムモードのMIDIの項目を参照してください。

※H9はどのバイパスセッティングでも、バイパス時に入力されたトーンを極力変更しないように作られています。 ※H9の電源がOFFになったとき、自動的にリレーバイパス状態となります。例えばステージ等で何らかのトラブルにより電源が 落ちてしまっても、音が途切れることがありません。

#### キルドライ - Send/Returnループ

H9をアンプやミキサーのエフェクトループに接続して使用する場合、H9のキルドライ機能が効果的です。 キルドライを有効にすると、H9はドライシグナルを出力しません。エフェクトシグナルだけを出力します。バイパス時にはミュートと なります。特にパラレルエフェクトループなどで効果的です。

キルドライの設定は、プリセットごとに切り替えるか、グローバルとして設定できます。

キルドライはデフォルト設定で無効となっています。システムモードのBYPASSメニューから設定できます。 1.HOTKNOBボタンと右側のフットスイッチを同時に数秒間ホールドし、システムモードに入ります。 2.ディスプレイにBYPASSが表示されるまでEncoderノブを回します。 3.HOTKNOBボタンを押します。 4.ディスプレイにKILDRYが表示されるまでEncoderノブを回します。 5.HOTKNOBボタンを押します。 6.Encoderノブを回し、YES(有効)かNO(無効)を選択します。 7.設定が完了したらHOTKNOBボタンと右側のフットスイッチを同時に数秒間ホールドし、システムモードを終了します。

※キルドライはPre/Postモードで違った動作をします。

#### キルドライをプリセットごとに設定する

キルドライは、プリセットごとに設定することも出来ます。選択できるのは下記のとおりです。 ・Grobal:デフォルトセッティングです。システムモードセッティングの設定に準じた設定となります。 ・Off:キルドライはシステムモードセッティングにかかわらず常にOFFになります。 ・On:キルドライはシステムモードセッティングにかかわらず常にONになります。

プリセットごとのキルドライの設定は、下記の通り行います。

1.左側のフットスイッチを押したままホールドします。ディスプレイにOUTLVL、または前回設定を行ったメニューが表示されます。 2.左側のフットスイッチを押したままディスプレイにKILDRYが表示されるまでEncoderノブを回します。その後、数秒で現在のキルド ライ設定が表示されます。

3.Encoderノブを回し、GROVAL、OFF、ONを選択します。まだ左側のフットスイッチを押したままです。 4.フットスイッチを離します。プリセットは設定前のアクティブ/バイパス状態に戻ります。 5.プリセットを保存します。保存しないと、この設定はロストします。

## プリセット、アルゴリズム、パラメータ

H9のプリセットはオーディオプロセッシングアルゴリズムをベースとしています。アルゴリズムはシグナルプロセッシングの構造を変 更し、エフェクトをかけます。エフェクトを作るシグナルプロセッシングソフトウェアにはパラメータと呼ばれるコントロールが含まれて います。各アルゴリズムの詳細については、アルゴリズムマニュアルを参照してください。

## プリセット

1つのプリセットには、下記の情報が保存されています。 1.各パラメータの値 2.X、Y、Zボタンのトップレベルパラメータ 3.Tempo/Tapの値 4.Tempo ON/OFFの設定 5..エクスプレッションペダルマッピング 6.HOTKNOBプログラミング 7.アウトプットレベル

※X、Y、Zボタンのトップレベルパラメータの設定はプリセットに保存されます。例えばXボタンでFeedbackコントロールにセットする と、プリセットが読み込まれた時にXボタンにFeedbackが割り当てられます。

※H9はプリセットを読み込んだ時にTempo/Tapの値を変更することができ、またその値を無視することもできます。Tempoの値はプ リセットに保存されていますが、グローバルテンポをONにすることで、プリセットを切替えてもテンポを変更せずにエフェクトだけを 変えることができます。グローバルテンポの設定はこのユーザーガイドで後述します。

### プリセットの選択

プリセットはフットスイッチやEncoderノブで選択できます。プリセットがロードされると、フルプリセットネームがディスプレイにスクロー ルして表示されます。

### 選択/待機/ロード

プリセットをフットスイッチで選択するには、左側のフットスイッチを使用します。フットスイッチを押すとプリセットがステップアップ、 またはステップダウンします。ステップアップとステップダウンを切替えるにはEncoderノブを押します。フットスイッチで選択されたプ リセットは、左側のフットスイッチが押されるまで待機状態となり、左側のフットスイッチが押されるとロードされます。待機中のプリ セットはディスプレイのプリセットナンバーが点滅し、アクティブでないことを示します。待機中のプリセットをキャンセルするには、 HOTKNOB、X、Y、Z、PRESETSのどれかのボタンを押すか、右側のフットスイッチをホールドし、Tapモードに変更します。

#### 待機せずにプリセットをロード

プリセットを即座に選択し、ロードしたい場合はEncoderノブを使用します。まず、PRESETSボタンを押し、Encoderノブを回してプリ セットを選択します。Encoderノブを止め、プリセットのスクロールを止めるとそのプリセットが読み込まれます。Encoderノブを回すと、 ディスプレイにはプリセットナンバーと4文字までのプリセットネームが表示されます。スクロールを止めてプリセットを読み込むと、 ディスプレイにフルプリセットネームが表示されます。

#### プリセットパラメータの編集

プリセットパラメータの値はX、Y、ZボタンとEncoderノブで行います。これらのボタンのどれかが押されると、そのボタンが点灯し、 ディスプレイにパラメータネームが表示されます。また、ライトリングで現在の値が視覚的に表示されます。Encoderノブを動かせば パラメータの値がディスプレイに表示され、変更をすることができます。パラメータを変更しない場合でも、Encoderノブを押すことで パラメータの値がディスプレイに表示されます。

パラメータについての詳細は、このユーザーガイドの"アルゴリズムとそのパラメータ"の項目を参照してください。

#### プリセットエディットLED

プリセットパラメータの値が変更され、その値がまだ保存されていない時、ディスプレイ右側のプリセットエディットLEDが点灯します。 このLEDは下記の変更がされた時に点灯します。 a.パラメータの値が変更された時 b.X、Y、Zのトップレベルパラメータが変更された時 c.エクスプレッションペダルやHOTKNOBを動かした時 d.タップテンポで新たなテンポを設定した時 e.MIDIコマンドを受信した時

※編集/変更したプリセットは、他のプリセットを読み込む前にセーブをしないと保存されません。

#### プリセットの保存

プリセットは以下の方法でセーブし、変更を保存します。

1.PRESETボタンを数秒間ホールドすると、現在のプリセットナンバーと4文字までのプリセットネームが表示されます。 プリセットナンバーが点滅します。

2.中央のEncoderノブを回し、保存したいプリセットナンバーを選択します。

3.右側のフットスイッチを押すと、プリセットネームの最初の文字が点滅します。Encoderノブを回して文字を選択します。

4.左右のフットスイッチで編集する文字を変更できます。

5.文字を選択したら、右側のフットスイッチを長押しすることで以前に設定されていた文字を上書きすることができます。

6.文字を選択し、左側のフットスイッチを長押しすることで文字を消去できます。

7.プリセットを保存するには、PRESETボタンを再度ホールドします。ディスプレイにSAVEDと表示されます。

8.数秒でセーブが終了し、セーブモードが終了します。

9.プリセットを保存せずにセーブモードを終了するには、PRESETボタンボタンをホールドせずにプッシュします。

その時、ディスプレイにはNO SAVと表示され、プリセットをセーブせずにセーブモードが終了します。

※プリセットを保存するには、必ずPRESETSボタンをホールドしてください。PRESETSボタンをすぐに離してしまうと、新しいプリセッ トが読み込まれてしまいます。新しいプリセットを保存すると、以前のプリセットは上書きされます。プリセットを保存する時、そのまま 行うと現在のプリセットに上書き保存を行います。プリセットの保存先はしっかりと確認してください。

※プリセットネームで最初の文字を編集中、左側のフットスイッチを押すと最後の文字の編集に移ります。

※プリセットネームの最後尾には文字を追加するための空白があります。これは消去できません。

※プリセットネームは最大16文字まで保存できます。

#### プリセットの管理

プリセットを保存する際、そのプリセットを使う状況を考えて行います。例えば同じ楽曲で使う2つのプリセットを保存する際、片方を メロで、片方をサビで使う、等です。それらのプリセットは隣のナンバーに保存する方が効果的です。

こうすれば、プリセットのロードにフットスイッチを使用しても2タップで行えます。右側で隣のプリセットを選択し、必要な時に左側の フットスイッチでアクティブにするだけです。プリセットを戻す必要があるなら、Encoderを押してプリセットの選択方向を切り替え、ま た2タップでプリセットを選択できます。

※プリセットを保存する際、現在アクティブのプリセットナンバー以外に保存をすると、保存をした先のプリセットナンバーがアクティ ブとなります。例えば、現在のプリセットナンバーが1で、プリセットナンバー10に保存をした時、プリセットナンバー10がアクティブと なります。

#### アクティブプリセット

H9は99のプリセットを保存できます。99プリセットは1度に使うには多すぎるかもしれません。特にステージで必要なプリセットだけを 素早く選択できるよう、アクティブにするプリセットを制限することができます。 保存されている99のプリセットが消えることは無く、必要なプリセットだけを呼び出すことができます。また、プリセットを変更し、新た

に保存する際にもアクティブプリセットの中から選ぶことになるため、非アクティブなプリセットが上書きされることもありません。

アクティブプリセットはプリセットレンジを制限します。デフォルトでは99全てのプリセットがアクティブとなっています。システムモード でアクティブプリセットのレンジを選択することができます。例えばステージで5つのプリセットしか使用しない場合、必要なプリセット を保存したナンバー(例えば6から10)だけをアクティブとしておくことで、操作性を高めることができます。

アクティブプリセットはシステムモードから下記の方法で設定できます。

1.HOTKNOBボタンと右側のフットスイッチを同時に数秒間ホールドし、システムモードに入ります。

2.ディスプレイにUTILSが表示されるまでEncoderノブを回します。

3.HOTKNOBボタンを押します。

4.ディスプレイにPRESETが表示されるまでEncoderノブを回します。

5.HOTKNOBボタンを押します。ディスプレイにLxx.Hxxと表示されます。

6.左側のフットスイッチを押し、Encoderノブを回してアクティブプリセットの最小を設定します。

7.右側のフットスイッチを押し、Encoderノブを回してアクティブプリセットの最大を設定します。

7.設定が完了したらHOTKNOBボタンと右側のフットスイッチを同時に数秒間ホールドし、システムモードを終了します。

## アルゴリズムとそのパラメータ

H9では40以上のアルゴリズムをインストールすることができます。各アルゴリズムには個別にセットされたオーディオプロセッシング モジュールが組み込まれ、パラメトリックコントロールを装備しています。 アルゴリズムとそのパラメータの詳細については、アルゴリズムマニュアルを参照してください。

### パラメータ -"エキスパート/ノーマル"モード

X、Y、Zボタンで3つのパラメータにインスタントアクセスすることができますが、その他の全てのパラメータは通常、ロックされていま す。これらをアンロックするには、X、Y、Zボタンのいずれかを2秒以上ホールドし、エキスパートモードに入る必要があります。 一度パラメータをアンロックすると、同じボタンを押すごとにパラメータネームが変わります。ボタンに割り当てられたパラメータは サイクルで変わり、パラメータの値はライトリングに表示されます。Encoderノブを動かすか、Encoderノブを押すことでパラメータの値 をディスプレイに表示させることもできます。

例えば、Vintage Delayアルゴリズムを使ったプリセットを選択していると、そのプリセットにはMix(Wet/Dry)、Delay Mix、 Delay A、Delay B、Feedback A、Feedback B等の様々なパラメータがあります。Xボタンを押すとMIXが表示されました。そして、X ボタンをホールドするとDLYMIXが表示されます。そのままXボタンを何度も押していくと、Vintage Delayアルゴリズムの全てのパラ メータを設定することができます。それらのパラメータを変更することにより、全く新しいエフェクトサウンドを作り、それらを新たなプリ セットとして保存することもできます。

X、Y、Zボタンには、最近使用したパラメータが自動的に割り当てられます。例えばDLY-Aを最後にXボタンから設定してプリセット を保存した場合、次にXボタンを押すとDLY-Aがトップレベルパラメータとして表示されます。

X、Y、Zボタンのノーマルモード、エキスパートモードは独立して設定可能です。例えばXボタンだけがエキスパートモードで他は ノーマルモードという設定もできます。

### グローバルミックス

ほとんど全てのアルゴリズムにはMixコントロールがあります。これはインプットシグナル(Dry)とエフェクト(Wet)のバランスをコント ロールするものです。Mixプリセットセッティングはプリセットごとに保存されますが、場合によりMixセッティングがプリセットの変更に より変わらない方が使いやすいこともあります。そんな時は、システムモードのGROBAL MIXコマンドを設定します。 グローバルミックスがONの時、プリセットに保存されたMixセッティングは無視されます。

グローバルの設定は下記のように行えます。デフォルトではOFFに設定されています。 1.HOTKNOBボタンと右側のフットスイッチを同時に数秒間ホールドし、システムモードに入ります。 2.ディスプレイにGLOBALが表示されるまでEncoderノブを回します。 3.HOTKNOBボタンを押します。 4.ディスプレイにMIXが表示されるまでEncoderノブを回します。 5.HOTKNOBボタンを押します。 6.Encoderノブを回し、ONかOFFを選択します。 7.設定が完了したらHOTKNOBボタンと右側のフットスイッチを同時に数秒間ホールドし、システムモードを終了します。

## Tempoの設定

### Tempo ON/OFF

Tempoは、右側のフットスイッチとPRESETSボタンを同時に押すことでON/OFFが可能です。TempoがOFFでも、タップテンポで ディレイのパラメータを変更することができます(ディスプレイにはミリセカンドやHzで値が表示されます。)TempoがONの時は、ディ スプレイにテンポがBPMで表示されます。つまり、"タップテンポ"とTempo ON/OFFは別の設定です。

## タップテンポ

右側のフットスイッチはタップテンポとして使用できます。プリセットモード(Tap LEDがOFF)となっている時は、右側のフットスイッチ を2秒間ホールドすることでタップテンポが有効になります。TempoがONの時、ディスプレイには現在設定されているテンポが BPM(30~500BPM)で表示され、Tap LEDがテンポに合わせて点滅します。TempoがOFFの時、ディスプレイにはパラメータの値 が表示され、Tap LEDは点滅せずに点灯します。

### テンポの微調整

Encoderノブは、TempoがONの時にテンポのBPMを微調整したり、TempoがOFFの時にパラメータの値を微調整できます。 タップテンポでテンポを設定すると、設定されたテンポがディスプレイに表示されます。そこでEncoderノブを回すことで、テンポの値 を微調整できます。(タップで設定できる他のパラメータでも同様です。) タップテンポでは難しい、細かな値の調整が行えます。

### グローバルテンポ

Tempoの値はプリセットごとに保存されています。ですが、場合によりプリセットを変更してもテンポを変更したくない時もあります。 そんな時にはシステムのGLOBAL TEMPOコマンドを使用します。グローバルテンポがONの時、Tempoの値はプリセットごとに設定 された値を無視し、現在設定されているテンポを継続します。設定は以下のように行います。 1.HOTKNOBボタンと右側のフットスイッチを同時に数秒間ホールドし、システムモードに入ります。 2.ディスプレイにGLOBALが表示されるまでEncoderノブを回します。 3.HOTKNOBボタンを押します。 4.ディスプレイにTEMPOが表示されるまでEncoderノブを回します。 5.HOTKNOBボタンを押します。 6.Encoderノブを回し、ONかOFFを選択します。 7.設定が完了したらHOTKNOBボタンと右側のフットスイッチを同時に数秒間ホールドし、システムモードを終了します。

## チューナー

左右の2つのフットスイッチを同時に2秒以上ホールドするとチューナーが起動します。音を出すとライトリングが音程のずれを視覚 的に表示し、ディスプレイには音程が表示されます。ライトリングが12時の位置になるとチューニングが合っていることを示します。 どちらかのフットスイッチを押すことでチューナーを終了できます。

チューナーを起動中、デフォルトではH9のアウトプットはミュートされます。音を出しながらチューニングを行いたい場合、システム モードからTUNERを選び、AUDIOの項目からBYPASSを選択すれば、チューニング中にインプットシグナルがそのままアウトプット から出力されます。

また、デフォルトではA=440Hzに設定されていますが、この値も変更することが出来ます。詳細についてはシステムモードの項目を 参照してください。

※ルーティングの設定がPre/Postモードの時、チューナーを起動すると、H9は自動的にPreのルーティングへと変わります。この間、 INSWELとOUTSWLの設定は無効化されます。チューナーを終了すると、チューナー起動前の設定に戻ります。

## **HOTKNOB**

HOTKNOBは、Encoderノブをオンボードエクスプレッションペダルのように操作するための設定です。複数のパラメータを同時に割 り当てることができます。HOTKNOBパッチは、エクスプレッションペダルのパッチと同じで、それぞれパラレルで動作します。

HOTKNOBボタンを押し、Encoderノブで設定します。割り当てられているパラメータが1つの場合、ディスプレイにパラメータネーム に続いてHOTと表示されます。複数のパラメータが割り当てられている場合、HOT+と表示されます。 ヒント:H9 ControlアプリのリボンコントローラはHOTKNOBやエクスプレッションペダルと同様に動作します。1つプログラムを行う だけでHOTKNOB、エクスプレッションペダルとリボンコントローラーの割り当てを同時に行えます。

### HOTKNOBパッチを作る

まず、HOTKNOBボタンを2秒間ホールドします。HOTKNOB LEDが点滅するとHOTKNOBパッチモードに入ったことを示します。

HOTKNOBパッチモードに入り、X、Y、ZボタンからHOTKNOBに割り当てたいパラメータを選択します。 選択したパラメータネームが表示された時、HOTKNOBボタンを押すことでパラメータが割り当てられます。続いて、ディスプレイに MINVALと表示されたら、HOTKNOBで可変する際の最小値の設定を行います。Encoderノブを回し、ディスプレイに表示される値 を見ながら設定を行います。ノブを止めるとディスプレイの表示がMINVALと現在のパラメータの値が交互に表示されます。

HOTKNOBボタンを押すと、最小値の設定が完了します。続いてディスプレイにMAXVALと表示され、HOTKNOBで可変するパラ メータの最大値を設定します。設定方法はMINVAL同様、Encoderノブを回して行います。

最小値と最大値を設定したら、HOTKNOBボタンを押します。これでパラメータの割り当てが完了します。複数のパラメータを割り当 てたい場合は、同様の動作を続けて行って下さい。

※最小値と最大値は、必ずしも数値の最小、最大とは限りません。MINVALはHOTKNOBのスタート地点、MAXVALはHOTKNOB の最終地点であると考えて下さい。例えばディレイタイムを割り当てた時、MINVALに100ms、MAXVALに1msを設定すると、ノブを 動かすことでディレイタイムが下がっていくような効果を作ることもできます。

※HOTKNOBパッチを編集すると、エクスプレッションペダルに割り当てるパラメータも同時に変更されます。

#### HOTKNOBパッチモードを終了する

HOTKNOBパッチモードを終了するには、HOTKNOBボタンを2秒間ホールドします。HOTKNOBボタンLEDが点滅から点灯に変 わればパッチモードが終了し、ディスプレイにパラメータネームとHOTやHOT+が表示されます。

#### HOTKNOBパッチの保存

PRESETSボタンをホールドし、プリセットを保存してHOTKNOBの割り当てを保存します。

#### HOTKNOBパッチのクリア

プリセットに保存されているHOTKNOBパッチをクリアするには、まずHOTKNOBボタンを押してHOTKNOBスイッチのLEDを点灯 させます。そして、HOTKNOBボタンとPRESETSボタンを同時にホールドします。ホールドを続けるとディスプレイにCLR HK PRESS PRESETSと表示/スクロールされるので、ボタンを離します。その後、PRESETSボタンを押すことでHOTKNOBパッチがクリアされま す。

複数のパラメータがパッチに保存されていて、一部のパラメータの割り当てを解除したい時は、解除したいパラメータのMINVALと MAXVALを同じ値に設定します。

#### HOTKNOBパッチの内容を確認する

割り当てられているパラメータのリストを見たい時は、HOTKNOBボタンとX、Y、Zのどれかのボタンをホールドします。そして Encoderノブを回せばHOTKNOBに割り当てられたパラメータの一覧がディスプレイでスクロールされます。

## エクスプレッションペダル

外部エクスプレッションペダルは、EXPジャックに1/4インチステレオフォンジャックを使用して接続します。エクスプレッションペダル は複数のパラメータをまとめてコントロールすることができます。エクスプレッションペダルには5kΩ~25kΩのリニアテーパーポット を使用したタイプを接続してください。

H9はエクスプレッションペダルのオートキャリブレートを行います。キャリブレートをするには、エクスプレッションペダルを接続し、 ペダルを最小から最大まで踏み込みます。設定されたキャリブレーションはUTILITY/PDLCALセッティングでOFFにできます。

エクスプレッションペダルはHOTKNOBと同様の動作となります。HOKNOBとエクスプレッションペダルはパラレルで動作します。 エクスプレッションペダルのパッチはHOTKNOBパッチと同様に設定できます。エクスプレッションペダルを使用している時、ディス プレイにはHOTKNOBモードでEncoderノブを動かした時と同様の表示となります。

エクスプレッションペダルに1つのパラメータを割り当てている時は、エクスプレッションペダルを動かすことで、ディスプレイにパラ メータの値が表示されます。複数のパラメータをエクスプレッションペダルに割り当てた場合、ディスプレイには0-99の範囲でエクス プレッションペダルの動作を表示します。割り当てられているパラメータのリストを見たい時は、HOTKNOBボタンとX、Y、Zのどれか のボタンをホールドします。そしてEncoderノブを回せばHOTKNOBに割り当てられたパラメータの一覧がディスプレイでスクロール されます。

HOTKNOB/エクスプレッションペダルセッティングは自動的に保存されません。セッティングを変更し、それを保存したい場合は、 必ずプリセットのセーブを行って下さい。

※エクスプレッションペダルインプットは0~3VのCV(Control Voltage)にも対応しています。外部CVを使用する時は、グラウンド ループの発生に注意してください。CVソースをH9のEXPジャックに接続してハムノイズが出る場合、CVソースのグラウンドをオー ディオソースとは別のグラウンドに接続します。グラウンドループは環境により発生する場合もあるため特定が難しく、このユーザー ガイドで完全な回避法を記載することはできません。

エクスプレッションペダルはインプット/アウトプットレベルのコントロールにも使うことが出来ます。詳細はインプットスウェルとアウト プットスウェルの項目を参照してください。

# AUXスイッチ

リアパネルのEXPジャックには、エクスプレッションペダルだけでなく3つの独立したモメンタリスイッチ"AUXスイッチ"を接続すること もできます。 このモメンタリスイッチはステレオケーブルを使用して接続するもので、Tip、Ring、Tip+Ringを使用します。システムモードでEXP ジャックをエクスプレッションペダルに使用するか、AUXスイッチとして使用するかを選択できます。 1.HOTKNOBボタンと右側のフットスイッチを同時に数秒間ホールドし、システムモードに入ります。 2.ディスプレイにUTILSが表示されるまでEncoderノブを回します。 3.HOTKNOBボタンを押します。 4.ディスプレイにEXPTIPが表示されるまでEncoderノブを回します。 5.HOTKNOBボタンを押します。 6.Encoderノブを回し、SWITCH(AUXスイッチ)かPEDAL(エクスプレッションペダル)を選択します。 7.設定が完了したらHOTKNOBボタンと右側のフットスイッチを同時に数秒間ホールドし、システムモードを終了します。

AUXスイッチを接続しても、H9本体のフットスイッチは使用できます。ローカルフットスイッチは常にアクティブです。AUXスイッチに は、様々な機能を割り当てることが出来ます。例えばタップテンポスイッチやInfinite Repeat、Flex、Fast/Slow、Learnなどの パフォーマンススイッチ、プリセット選択スイッチなどです。

本体のフットスイッチとAUXスイッチを含めた5つのスイッチに個別の機能を割り当てたい場合、H9のアクティブ(左側)とTap(右側) フットスイッチに加え、AUXスイッチにはプリセットのステップアップ、ステップダウン、そしてパフォーマンススイッチを割り当ててみま しょう。

また、使用するスタイルに合わせて様々な割り当てを行って下さい。

さらに、AUXスイッチにはパラメータの値をある値に変更する設定も可能です。例えばディレイタイムを1秒から5秒に変更することが できます。AUXスイッチのプログラムについては、システムモードの項目を参照してください。

※AUXスイッチの接続には、必ずステレオケーブルを使用して下さい。

※ラッチングトグルスイッチ(ラッチタイプ)は使用できません。モメンタリータイプ(アンラッチタイプ)を使用して下さい ※TipとRingのフットスイッチを同時に押すと、Tip+Ringスイッチとして判別されます。これを応用し、2つのフットスイッチで3つの 機能を使うこともできます。

## MIDI

H9にはMIDIインプットとアウト/スルー端子を装備しています。MIDIでは下記のことができます。 1.バイパス/アクティブの切替え 2.プリセットのロード 3.パフォーマンススイッチの切替え 4.パラメータの値を変更 5.MIDIクロックによるテンポ設定 6.MIDIクロックソースとしてH9を使用 7.H9に接続したエクスプレッションペダルやAUXスイッチで外部MIDIデバイスをコントロール 8.プリセットやシステムセッティングをコンピュータにダンプ(バックアップ)とロード(レストア) 9.MIDIプログラムチェンジでのバイパス/アクティブコントロール

H9ではMIDIインプット/アウトプットの端子を自動的にUSB、DIN5で判別します。USBが接続された場合、DIN5 MIDIアクティビティ (MIDIスルー等)は無視されます。MIDIセットアップの詳細についてはシステムモードの項目を参照してください。 また、MIDI機能の一覧はこのユーザーガイドの後段に掲載しています。

# プリセット、システムセッティングのダンプ(バックアップ)

現在のエフェクト、設定したプリセット、システムセッティングはMIDI SysExを使用してコンピュータやMIDIデバイスにダンプすること ができます。SysExダンプはMIDI System Exclusive Messageで、H9からMIDIシーケンサーやコンピュータに送信できます。 H9のプリセットやシステムセッティングは後からレストアすることができ、例えば以前のプロジェクトで使用したセッティングを読み込 んだり、各種セッティングのバックアップをとっておく際に有効です。

プリセット/システムセッティングのダンプは下記のように行います。 1.HOTKNOBボタンと右側のフットスイッチを同時に数秒間ホールドし、システムモードに入ります。 2.ディスプレイにMIDIが表示されるまでEncoderノブを回します。 3.HOTKNOBボタンを押します。 4.ディスプレイにDUMPが表示されるまでEncoderノブを回します。 5.HOTKNOBボタンを押します。 6.Encoderノブを回し、ALL(全て)、ACTIVE(現在アクティブなエフェクトのセッティングのみ)、PRESETS(プリセットのみ)、 SYSTEM(システムセッティングのみ)を選択します。 7.HOTKNOBボタンを押し、SysExダンプを開始します。

8.しばらく待つと、ダンプが完了します。

9.ダンプが完了したらHOTKNOBボタンと右側のフットスイッチを同時に数秒間ホールドし、システムモードを終了します。

※ACTIVEを選択すると、現在ロードされているプリセットだけがダンプされます。PRESETを選択すると全てのプリセットが、ALLを 選択すると全てのプリセットとシステムセッティングがダンプされます。SYSTEMを選択すると、システムセッティングのみがダンプさ れます。

## プリセットとシステムセッティングのレストア

MIDI SysExを使用してプリセットとシステムセッティングをレストアすることができます。H9のSysEx IDナンバーは1~16に設定して ください。

MIDI SysEx IDナンバーの設定は下記のように行います。

1.HOTKNOBボタンと右側のフットスイッチを同時に数秒間ホールドし、システムモードに入ります。 2.ディスプレイにMIDIが表示されるまでEncoderノブを回します。 3.HOTKNOBボタンを押します。 4.ディスプレイにSYS IDが表示されるまでEncoderノブを回します。 5.HOTKNOBボタンを押します。 6.Encoderノブを回し、SysEx IDナンバーを1~16で設定します。 7.設定が完了したらHOTKNOBボタンと右側のフットスイッチを同時に数秒間ホールドし、システムモードを終了します。

## ルーティング

H9では、プリセットによってルーティングを変更することができます。例えばギターアンプの前とギターのエフェクトループの中、また は歪み系エフェクトの前と後のように、プリセットによってそのエフェクトの接続を使い分けることができます。 H9では、モノラルで使用する場合に限り、システムモードのUTILITY/ROUTING項目を使用して2系統のインプットとアウトプットを 使用してプリセットごとにルーティングを変更することができます。 このモードは、使用している機材や接続によっては使用することでハウリングを引き起こしたりする場合もあるため、設定は慎重に 行って下さい。また、分からない場合はNORMALに設定してください。

1.HOTKNOBボタンと右側のフットスイッチを同時に数秒間ホールドし、システムモードに入ります。 2.ディスプレイにUTILITYが表示されるまでEncoderノブを回します。 3.HOTKNOBボタンを押します。 4.ディスプレイにROUTINGが表示されるまでEncoderノブを回します。 5.HOTKNOBボタンを押します。 6.Encoderノブを回し、NORMAL、PRE.PST、WET.DRYを選択します。 7.設定が完了したらHOTKNOBボタンと右側のフットスイッチを同時に数秒間ホールドし、システムモードを終了します。

### ※外部機材との接続方法などにより、フィードバックを引き起こす場合があります。設定を変更する際は必ずアンプ等の音量を落と してから行って下さい。

### ノーマル(NORMAL)

インプット/アウトプット端子をスタンダードなモノラル/ステレオ接続に使用します。

#### Pre/Post(PRE.PST)

Pre/Postモードでは、プリセットによりストンプボックスエフェクトのシグナルチェーンの位置を変更することができます。 例えば、ピッチシフトエフェクト等、他のエフェクトの前に接続したいエフェクト(Pre)と、リバーブエフェクトのように他のエフェクトの 後に接続したいエフェクト(Post)があります。アンプの前とアンプのエフェクトループなども同様です。この設定はプリセットごとに PreとPostを設定することが出来ます。

PRE:Input 1からのモノラルシグナルにエフェクトをかけ、Output 1から出力します。Input 2はOutput 2に直結します。KillDryが設 定されている時、Output 2の出力はミュートされます。バイパス時にはOutput 1は常にドライとなります。

POST:Input 2からのモノラルシグナルにエフェクトをかけ、Output 2から出力します。Input 1はOutput 1に直結します。KillDryが設 定されている時、Output 2の出力はミュートされます。バイパス時にはOutput 1は常にドライとなります。

PRE/POSTモードでは下記のオプションが追加されます。

1.左側のフットスイッチをホールドし、ディスプレイにアウトプットレベルを表示します。フットスイッチはまだホールドしています。 2.ディスプレイにPRE(デフォルト)、またはPOSTと表示されるまでEncoderを押し、ホールドします。 3.Encoderノブを回してセッティングを設定します。ここまでフットスイッチをホールドしています。 4.フットスイッチを離します。プリセットのアクティブ/バイパス設定が前の状態に戻ります。 5.変更を保存したい場合はプリセットをセーブします。プリセットをセーブしなければ、この設定はロストします。

Pre/Postモードで、インプットスウェルとアウトプットスウェルはWetチャンネルでのみ動作します。

#### Wet/Dry(WET.DRY、STEREO)

Wet/Dryモードでは、1つまたは2つのインプットを使用します。片方のアウトプットはドライ、すなわちインプットと同じ音を出力し、も う片方からモノラルエフェクトを出力します。インプットシグナルがステレオの場合、左右のチャンネルのシグナルがミックスされ、モノ ラルとして扱われます。インプットを1つしか使用しない場合はInput 1に接続してください。

Wetの接続はプリセットごとに選択出来ます。プリセットによってアウトプット1をウェットにしたり、アウトプット2をウェットにしたり、さら にノーマルステレオアウトプットを選択したりできます。例えば2台のアンプを使用し、片方にだけコーラスエフェクトをかけたり、もう 片方にだけピッチシフトをかけたり、両方のアンプを使用してステレオディレイを出力したりすることができます。

Wet/Dryモードでは下記のオプションが追加されます。

1.左側のフットスイッチをホールドし、ディスプレイにアウトプットレベルを表示します。フットスイッチはまだホールドしています。 2.ディスプレイにWET1(デフォルト)、WET2、またはSTEREOと表示されるまでEncoderを押し、ホールドします。 3.Encoderノブを回してセッティングを設定します。ここまでフットスイッチをホールドしています。 4.フットスイッチを離します。プリセットのアクティブ/バイパス設定が前の状態に戻ります。 5.変更を保存したい場合はプリセットをセーブします。プリセットをセーブしなければ、この設定はロストします。

WET1:Output1からウェットシグナルが出力されます。Output 2からはドライシグナルが出力されます。 バイパス時、KillDryがセットされていればOutput 1がミュートされ、Output 2が常にドライとなります。

WET2:Output2からウェットシグナルが出力されます。Output 1からはドライシグナルが出力されます。 バイパス時、KillDryがセットされていればOutput 2がミュートされ、Output 1が常にドライとなります。

Wet/Dryモードで、インプットスウェルとアウトプットスウェルはWetチャンネルでのみ動作します。

## システムモード

システムモードはシステム全体に関わる設定を行います。バイパスやAUXスイッチ、MIDI等の設定はここで行います。

#### システムモードの起動/終了

システムモードに入るには、HOTKNOBボタンと右側のフットスイッチを同時に数秒間ホールドします。システムモードを終了する際 にも同様に、HOTKNOBボタンと右側のフットスイッチを同時に数秒間ホールドします。システムモードに入ると、必ずトップレベル メニューの選択から始まります。システムモード中は左右のフットスイッチLEDが点滅し、スペシャルなモードであることを示します。 また、このモードではプリセットエディットLEDは点灯しません。

#### システムモードナビゲーション

システムモード内のメニューは、基本的に下記のとおりに移動することが出来ます。 HOTKNOBボタンを押す:より深層のメニューに入ります。 Encoderノブを回す:メニュー内の項目を選択したり、パラメータの変更を行います。 PRESETSボタンを押す:より上層のメニューに戻ります。

選択中のメニューに2つのフィールドがある場合、左右のフットスイッチでフィールドを切替えることができます。この時、片方のLED が点滅し、現在表示されている側のフィールドを表します。例えば左側のLEDが点滅していれば、ディスプレイに左側のフィールド が表示されていて、右側のフットスイッチでフィールドを切替えることができます。

ヒント:PRESETSボタンは常にメニューツリーの上層に戻ります。 各種設定を行いたい時はすぐにトップレベルメニューにまで戻ることができます。

## システムメニューツリー

システムモードのトップレベルメニューにはBLUE、BYPASS、AUX SW、MIDI、GLOBAL、TUNER、UTILSの7つの項目があります。

#### BLUE:Bluetoothセッティング

システムモードに入り、Encoderノブを回して、BLUEを選択し、HOTKNOBボタンを押せばBluetoothセッティングモードに入ります。 EncoderノブでPINとNAMEを設定できます。

### ・PIN:ペアリングナンバーの設定

HOTKNOBボタンを押して4文字のBluetooth PINコードを表示します。PINはシリアルナンバーの下4桁に設定されています。

PRESETSボタンを押せばBLUEメニューに、さらにPRESETSボタンを押せばトップレベルメニューに戻ります。

#### ・NAME:H9のBluetoothネーム

ここではH9のBluetoothネームを設定します。デフォルトネームはH9のあとにシリアルナンバー下4桁が設定されています。 Bluetoothネームが長く、ディスプレイに入りきらない時は右側のフットスイッチでスクロールしてフルネームを表示できます。 Bluetoothネームは下記の方法で変更することができます。

1.右側のフットスイッチを押し、最初の文字を点滅させます。Encoderノブを回して文字を変更します。選択できる文字は0~9と A~Zです。Bluetoothネームは16文字まで設定できます。

2.左右のフットスイッチを使用して変更したい文字を選択します。選択した文字はEncoderノブで変更できます。現在編集中の 文字は点滅します。左側のフットスイッチをホールドすると選択した文字を削除できます。

3.右側のフットスイッチをホールドすると選択した文字の前に新しい文字を挿入できます。

※1文字目を選択中に左側のフットスイッチを押すと最後の文字に移動します。 ※Bluetoothネーム最後尾には文字を追加するための空白があります。これは消去できません。

#### BYPASS:バイパスモードの選択

システムモードに入り、Encoderノブを回して、BYPASSを選択し、HOTKNOBボタンを押せばバイパスセッティングモードに入ります。 EncoderノブでBYPTYPとKIL.DRYを設定できます。

#### ・BYPTYP:バイパスタイプの選択(DSP、RELAY、DSP+FX)

HOTKNOBボタンを押し、Encoderノブを回してDSP、RELAY、DSP+FXからバイパスタイプを選択します。

DSPを選択すると、DSPのインプットとアウトプットがバイパス時に直結され、一切のエフェクトプロセッシングを通りません。 RELAYを選択すると、バイパス時にインプットとアウトプットが直結された"ハードワイヤー"トゥルーバイパスとなります。 DSP+FXを選択すると、バイパス時にDSPのインプットとアウトプットを直結し、バッファをかけてアウトプットします。同時に、 エフェクトのTail(最後の響き)を残し、ミックスします。エフェクトバイパス時、自然にエフェクトのかかりをなくすことができます。

PRESETSボタンを押せばBYPASSメニューに、さらにPRESETSボタンを押せばトップレベルメニューに戻ります。

#### ・KIL.DRY:キルドライの設定(NO/YES)

HOTKNOBボタンを押し、キルドライ設定の無効と有効を切替えます。

YESを選択すると、ドライシグナルがアウトプットからカットされ、100% Wetレベルで出力されます。一部のプリセットではWet/Dry MixコントロールがIntensityコントロールとして作用しますが、キルドライを有効にするとこのコントロールは無効となります。

PRESETSボタンを押せばBYPASSメニューに、さらにPRESETSボタンを押せばトップレベルメニューに戻ります。

#### AUX SW:AUXスイッチのプログラム

3つまでのAUXスイッチを接続し、プリセットパラメータやシステムコントロールを操作することができます。3つのAUXスイッチはリア パネルのEXPジャックにステレオ1/4インチフォンプラグで接続します。3つのスイッチはTIP、RNG.、T+Rで表示されます。それぞれ Tip、Ring、Tip+Ringです。TipとRingのスイッチを同時に押すとTip+Ringとして認識されます。AUXスイッチの接続には必ずステレオ ケーブルを使用してください。

エクスプレッションペダルを使用する時、RINGスイッチだけが有効となります。詳細はEXPTIPの項目を参照してください。 初期設定で、EXPジャックはエクスプレッションペダルが割り当てられています。 全てのAUXスイッチを使用するには、EXPTIPをSWITCHに設定して下さい。 EXPTIPをBOTHに設定すれば、Y字ケーブルを使用してエクスプレッションペダルとフットスイッチを接続することも出来ます。 (AUXスイッチはRINGのみ使用可能)

AUXスイッチの設定は、まずHOTKNOBボタンを押し、AUX SWを選択します。ここには2つのフィールドがあり、フットスイッチで編 集するフィールドを切替えられます。LEDが点滅し、表示しているフィールドを示します。例えば左側のLEDが点滅していれば、 ディスプレイ左側のフィールドを編集していて、右側のフットスイッチでフィールドを切替えることができます。

スイッチを設定する際は、まずH9の機能(ディスプレイの左側のフィールド)を選択し、その後必要なコントロール(例えばKB0等)を 設定します。

#### ・AUXスイッチによるコントロールのセットアップ

Encoderノブを回し、AUXスイッチのコントロールを設定します。ここではH9パラメータや機能をコントロールすることもできます。 設定できる項目は下記のとおりです。

BYP:バイパス/アクティブの切替え。バイパスタイプはBYPASSの項目で設定します。 PR+:フットスイッチを踏むとプリセットナンバーが上昇します。 PR -:フットスイッチを踏むとプリセットナンバーが下降します。

NXT:次のプリセットナンバーのプリセットを読み込みます。 LST:1つ前のプリセットナンバーを読み込みます。 TAP:タップテンポスイッチを割り当てます。 PSW:パフォーマンススイッチを割り当てます。 KB0~KB9:パラメータコントロールノブ TUN:チューナーの起動

下記はルーパーアルゴリズムでのみ有効になるルーパーの機能です。 REC:録音の開始 PLY:再生の開始 STP:録音/再生の停止 MT:エンプティ(現在の録音を消去) DIR:プレイディレクションの切替え OCT:プレイスピードをオクターブ単位で切替え

PSWで設定できるパフォーマンススイッチは、TimeFactorアルゴリズムのInfinite Repeat、ModFactorアルゴリズムのRate Change、 そしてPitchFactorアルゴリズムで様々な機能を持つスイッチ、およびSpaceアルゴリズムのHotSwitchです。アルゴリズムごとの機能 についてはアルゴリズムマニュアルを参照してください。

KB0~KB9で設定できるパラメータコントロールノブは、AUXスイッチで最大10までのバーチャルノブの動きを設定します。KB0~ KB9は、選択中のアルゴリズムの10のパラメータです。例えばDual Delayアルゴリズムが選択されていれば、KB0はMIXパラメータ です。Rotalyアルゴリズムが選択されていれば、KB0はINTENSITYパラメータとなります。 KB0~KB9をAUXスイッチに割り当てた時、通常はフットスイッチを踏むことでパラメータの値を切替えますが、モメンタリースイッチ に設定することもできます。その時、それぞれのスイッチはTI.P、RI.G、T+.R.と表示されます。

パラメータコントロールノブを選択した後、パラメータの2つの値を設定します。最小値(MINVAL)と最大値(MAXVAL)です。それ ぞれの値はフットスイッチが踏まれるごとに切り替わります。

パラメータコントロールノブを指定し、ディスプレイにKB0~KB9が表示された時、左側のフットスイッチを踏むことでMINVALが表示 されます。Encoderノブを回し、最小値を設定します。 再度左側のフットスイッチを押せば最大値、MAXVALの設定に移ります。Encoderノブを回して最大値を設定します。

このモードでコントロールするパラメータは全てのプリセットに割り当てられます。例えばAUXスイッチにDecay(KB1)を割り当て、 MINVALを1秒、MAXVALを2秒に設定すると、AUXスイッチでディケイタイムを切替えることができます。そのまま他のエフェクトプリ セットを選択すると、AUXスイッチはそのエフェクトアルゴリズムのKB1のパラメータを切替えます。

※プリセットが選択されると、AUXスイッチに割り当てられたパラメータはMINVALとなります。プリセットロード後に初めてスイッチを 押すと、パラメータはMAX VALに切り替わります。

#### ・外部コントロールソースの設定

右側のフットスイッチを押すと、AUXスイッチの中から1つのスイッチを選択します。AUXスイッチは2種類の選択方法があります。 マニュアルセレクトとLearnモードです。

マニュアルセレクトでは、Encoderノブを回してAUXスイッチを選択します。 TIP:ジャックのTipに接続されたスイッチです。 RNG:ジャックのRingに接続されたスイッチです。 T+R:ジャックのTip+Ringに接続されたスイッチです。 ※UTILSメニューでEXPTIPがPEDALに設定されている時、RNGだけが有効となります。

Learnモードで外部コントロールソースを選択する時、再度右側のフットスイッチを押します。ディスプレイにLEARNと表示され、H9 はAUXスイッチのシグナルを待ちます。ここで設定したいAUXスイッチを押すことで自動的に割り当てられます。右側のフットスイッ チを押すことでLEARNモードを終了し、マニュアルセレクトに戻ります。

左右のフットスイッチを使うことで割り当てる機能とスイッチの表示を切替え、自在なセッティングが行えます。 AUXスイッチコントロールのデフォルトセッティングは下記のとおりです。 BYP.TIP PR+.T+R PR -.RNG ※PSW、TAP、KB0~KB9、TUNのコントロールは割り当てられておらず、ディスプレイには---と表示されます。

設定が完了すれば、PRESETSボタンを押し、トップレベルシステムメニューに戻ります。

#### MIDI:MIDI機能

システムモードに入り、Encoderノブを回して、MIDIを選択し、HOTKNOBボタンを押せばMIDI機能のセッティングモードに入ります。 Encoderノブを回し、MIDIプログラムマップやMIDIチャンネル、MIDIデータバンプなどの機能を選択します。

#### ・RCV CH:MIDIレシーブチャンネル(OFF、OMNI、1~16)

HOTKNOBボタンを押し、EncoderノブでMIDIレシーブチャンネル(MIDIシグナルを受信するチャンネル)を選択します。 1~16のMIDIチャンネルナンバーを選択するか、OFFでMIDIを受信しない設定、またはOMNIで全てのMIDIチャンネルを受信 する設定が行えます。

PRESETSボタンを押せばMIDIメニューに、さらにPRESETSボタンを押せばトップレベルメニューに戻ります。

#### ・XMT CH:MIDIトランスミットチャンネル(1~16)

HOTKNOBボタンを押し、EncoderノブでMIDIトランスミットチャンネル(MIDIシグナルを送信するチャンネル)を選択します。

#### ・RCV.CTL:MIDI CCメッセージの受信

RCV.CTLでは外部MIDIコンティニュアスコントロール(CC)メッセージを使用してHOTKNOB(好きなパラメータの組み合わせ)の割 り当てやシステムコントロールを行います。H9の好きなパラメータ、例えばMIXコントロールを外部からコントロールすることができま す。MIDI BendやMIDI CCでコントロールしたいものを選択できます。

HOTKNOBボタンでRCV.CTLを選択すると、2つのフィールドがあります。左側のフィールドはコントロールに割り当てるものを、右 側のフィールドにはコントロールソース(MIDI CCナンバー等)が表示されています。2つのフィールドは、BYP.BNDのようにドットで 区切られます。ここでは左側のフィールドに編集可能なパラメータがあります。左側のLEDが点滅していなければ、左側のフット スイッチを押して左側のフィールドに移動して下さい。

#### ・コントロールパラメータの設定

Encoderノブで外部コントロールに割り当てるパラメータや機能を選択します。外部からコントロールできるH9パラメータや機能は下 記のとおりです。 BYP:ユニットのバイパス PR+:プリセットをロードせずにプリセットナンバーを上昇 PR -:プリセットをロードせずにプリセットナンバーを下降 NXT:次のプリセットナンバーのプリセットをロード LST:前のプリセットナンバーのプリセットをロード TAP:タップテンポスイッチ PSW:パフォーマンススイッチの切替え EXP:HOTKNOB/エクスプレッションペダルパッチ ACT:アクティブ(エフェクトONのみ。バイパスはできません。) TOG:アクティブとバイパスの切替え TUN:チューナーの起動 KB0~KB9:パラメータコントロールノブ ISW:インプットスウェル OSW:アウトプットスウェル

下記はルーパーアルゴリズムでのみ有効になるルーパーの機能です。 REC:録音の開始 PLY:再生の開始 STP:録音/再生の停止 MT:エンプティ(現在の録音を消去) DIR:プレイダイレクションの切替え OCT:プレイスピードをオクターブ単位で切替え

PSWで設定できるパフォーマンススイッチは、TimeFactorアルゴリズムのInfinite Repeat、ModFactorアルゴリズムのRate Change、そしてPitchFactorアルゴリズムで様々な機能を持つスイッチ、およびSpaceアルゴリズムのHotSwitchです。アルゴリズ ムごとの機能についてはアルゴリズムマニュアルを参照してください。

KB0~KB9で設定できるパラメータコントロールノブは、MIDI CCで最大10までのバーチャルノブの動きを設定します。KB0~ KB9は、選択中のアルゴリズムの10のパラメータです。例えばDual Delayアルゴリズムが選択されていれば、KB0はMIXパラメータ です。Rotalyアルゴリズムが選択されていれば、KB0はINTENSITYパラメータとなります。

左側のフットスイッチで割り当てるパラメータや機能を選択し(左側のフィールド)、EncoderノブでバーチャルノブKB0~KB9のパラ メータを設定します。右側のフットスイッチで表示されているKBナンバーに割り当てるMIDI CCを選択します。

パラメータコントロールノブを指定し、ディスプレイにKB0~KB9が表示された時、0~127のMIDI CCの値でパラメータの値のレンジ を設定できます。左側のフットスイッチを踏むことでMINVALが表示されます。Encoderノブを回し、最小値を設定します。 再度左側のフットスイッチを押せば最大値、MAXVALの設定に移ります。Encoderノブを回して最大値を設定します。

これらのパラメータは全てのプリセットに有効になります。

※複数の外部コントローラーに同じパラメータを割り当てることもできますが、通常は混乱を招くため推奨できません。 新しいコントロールを割り当てる前に、MIDIの設定をクリアすることを推奨します。クリアするにはパラメータ/機能を選択し、MIDI CCを---に設定して下さい。

#### ・外部コントロールソースの設定

右側のフットスイッチを押し、外部コントロールソースフィールドの編集を行います。ここでは2種類の選択方法があります。 マニュアルセレクトとLearnモードです。

マニュアルセレクトでは、シンプルにEncoderノブを回してMIDIソースを選択します。 ---:何も選択されていません。 BND:MIDIピッチベンドを使用します。 C0~C99:MIDI CCメッセージの0~99です。

Learnモードでコントロールソースを選択する場合、再度右側のフットスイッチを押します。ディスプレイにLEARNと表示され、H9は MIDIのシグナルを待ちます。ここで設定したいMIDIメッセージを送信することで自動的に割り当てられます。右側のフットスイッチ を押すことでLEARNモードを終了し、マニュアルセレクトに戻ります。

左右のフットスイッチを使うことで割り当てる機能とスイッチの表示を切替え、自在なセッティングが行えます。デフォルトパッチは 下記のとおりです。

KB0~KB9はC22~C29に割り当てられます。デフォルトパッチでは、他のパラメータ/機能は---に設定され、何も割り当てられてい ません。

#### ・XMT CC:エクスプレッションペダル/AUXスイッチでMIDI CCメッセージを送信する

H9のエクスプレッションペダルとAUXスイッチはMIDIコントローラーとして使うこともできます。HOTKNOBボタンを押してXMT CCを 選択すると、2つのフィールドがあります。左側のフィールドはコントロールソース、右側のフィールドにはコントロールに割り当てるも のが表示されています。2つのフィールドは、PDL.C15のようにドットで区切られます。ここでは左側のフィールドに編集可能なパラ メータがあります。左側のLEDが点滅していなければ、左側のフットスイッチを押して左側のフィールドに移動して下さい。

### ・コントロールソースの選択

Encoderノブを回してコントロールソースを選択します。下記から選択できます。 PDL:エクスプレッションペダル KB0~KB9:パラメータコントロールノブ TIP:AUXスイッチのTip RNG:AUXスイッチのRing T+R:AUXスイッチのTip+Ring ※パラメータノブ(KB0~KB9)を選択すると、H9 Controlを使用してH9からMIDIメッセージを送信できます。

#### ・コントロールソースの割り当て

右側のフットスイッチでMIDI CCをどのH9コントロールソースに割り当てるかを設定できます。下記から選択できます。 OFF:コントロールソースを割り当てません。 C0~C99:MIDI CCの0~99を割り当てます。

左右のフットスイッチを切替えることでソースと割り当てを切替えて表示し、様々なセッティングが行えます。デフォルトパッチでは 下記のように設定されています。 PDL.C15 KB0.C22 KB1.C23 ・ ・ ・ ・ ・

KB9.C31

#### ・RCV.MAP:MIDIプログラムチェンジレシーブマップの制作

MIDIプログラムチェンジマップは、手持ちの様々なMIDIコントローラーを使用してH9のプリセットを自在に呼び出すことができます。 コンパクトMIDIコントローラーはもちろん、MIDIシーケンサー等でもコントロールできます。HOTKNOBボタンを押し、RCV.MAPを 選択します。この機能ではMIDIプログラムチェンジメッセージを受信した時に呼び出すプリセットを設定します。 ※プリセットがBypassed(バイパス状態)で保存されている時、MIDIプログラムチェンジコマンドでプリセットをロードするとペダルが バイパスとなります。

ディスプレイの左側のフィールドにはプログラムナンバー(0~127)が表示され、右側のフィールドにはプリセットナンバー(P01~ P99)とバイパスオプション、OFFが表示されます。左右のフィールドは127.P99のようにドットで区切られます。

MIDIプログラムチェンジナンバーの選択は2種類の方法があります。マニュアルセレクトとLearnモードです。マニュアルセレクトの場 合、左側のフットスイッチLEDが点滅している時にEncoderノブを回してプログラムナンバーを選択します。

Learnモードを使用する場合、再度左側のフットスイッチを押します。H9はMIDIのシグナルを待ちます。ここで設定したいMIDI プログラムチェンジナンバーを送信することで自動的に割り当てられます。左側のフットスイッチを押すことでLEARNモードを終了し、 マニュアルセレクトに戻ります。

右側のフットスイッチを押し、プリセットフィールドへと移動します。Encoderノブを回し、プリセットを選択します。

他のプログラムナンバーを他のプリセットにマッピングする場合、左側のフットスイッチを再度押し、設定したいプログラムナンバーを 選択します。また右側のフットスイッチでプリセットナンバーを選択します。

デフォルトマッピングでは、プログラムナンバー1~99がプリセットナンバーP01~P99に割り当てられています。

MIDIプログラムチェンジを使用してプリセットをロードする時、メッセージでユニットのバイパスセッティングも同時に設定できます。 右側のフットスイッチLEDが点滅中、Encoderノブを反時計回りに回してバイパスセッティングを選択できます。 OFF:バイパスセッティングを行いません。(バイパスセッティングを変更しません。) BYP:プリセットロード時にH9をバイパスにします。 ACT:プリセットロード時にH9をアクティブにします。 TOG:プリセットロード時にH9がバイパスならアクティブに、アクティブならバイパスにします。 TUN:チューナーの起動 NXT:次のプリセットナンバーのプリセットをロード LST:前のプリセットナンバーのプリセットをロード

#### ・XMT.MAP:MIDIプログラムチェンジトランスミットマップの制作

左側のフットスイッチでプリセットを読み込んだ時、MIDIプログラムチェンジメッセージをMIDI OutやUSBから送信できます。例えば 他のEventideストンプボックスを始めとするMIDI機器のプリセット等を同時に変更することができます。

MIDIプログラムチェンジトランスミットマップの制作には、HOTKNOBボタンを押してXMT.MAPを選択します。 ディスプレイの左側のフィールドにはプリセットナンバー(P1~P99)が、右側のフィールドにはOFF、またはプログラムナンバー (0~127)が表示されます。

デフォルトマップはプログラムチェンジナンバー1~99がプリセットナンバーP01~P99に割り当てられています。

左側のフットスイッチを押し、プリセットフィールドに移動します。Encoderノブを回してプリセットを選択します。 右側のフットスイッチを押し、プログラムナンバーフィールドへ移動します。Encoderノブを回してプログラムナンバーを選択します。

※MIDIプログラムチェンジナンバーを送信するには、MIDIプログラムチェンジトランスミットがONになっている必要があります。 デフォルトセッティングはOFFです。MIDIメニューの中で設定できます。

※H9プリセットがMIDIプログラムチェンジメッセージで呼び出された時、ここで設定したMIDIプログラムチェンジメッセージは送信 されません。

#### ・XMT.PC:MIDIプログラムチェンジメッセージ受信時のMIDI プログラムチェンジメッセージの送信設定(ON/OFF)

HOTKNOBボタンを押し、XMT.PCを選択します。Encoderノブを回してMIDI プログラムチェンジメッセージを受信した際に別の MIDIプログラムチェンジメッセージを送信するかどうかを設定します。ONに設定すると、MIDIプログラムチェンジメッセージを受信し てプログラムを読み込んだ時、XMT.MAPで設定したMIDIプログラムチェンジメッセージが送信されます。

#### ・CTL.XMT:MIDI CCメッセージの送信設定(ON/OFF)

HOTKNOBボタンを押し、CTL.XMTを選択します。Encoderノブを回してMIDI CCメッセージを送信するかどうかを設定します。 このセッティングはパラメータでMIDIコントロールメッセージを送信するかを決定します。

PRESETSボタンを押せばMIDIメニューに、さらにPRESETSボタンを押せばトップレベルメニューに戻ります。

#### ・PGM.XMT:MIDIプログラムチェンジメッセージの送信設定(ON/OFF)

HOTKNOBボタンを押し、PGM.XMTを選択します。Encoderノブを回してMIDIプログラムチェンジメッセージを送信するかどうかを 設定します。ONの時、プリセットをフットスイッチで選択するとMIDIプログラムチェンジメッセージが送信されます。

PRESETSボタンを押せばMIDIメニューに、さらにPRESETSボタンを押せばトップレベルメニューに戻ります。

#### $\cdot$ SYS ID:MIDI SysEx ID(ID 1~ID 16)

HOTKNOBボタンを押し、SYS IDを選択します。Encoderノブを回してMIDI SysEx IDを設定します。プリセットやシステムセッティン グのバックアップ、レストアに使用します。

#### ・OUTPUT:MIDI Outの設定(XMT、THRU、THRU+C、MERGE)

HOTKNOBボタンを押し、OUTPUTを選択します。Encoderノブを回してMIDIアウトプットモードを下記から選択します。 XMT:H9のMIDIデータだけを送信します。MIDIインプットのデータは送信されません。 THRU:H9に送信されたMIDIデータをそのまま送信します。 THRU+C:H9に送信されたMIDIデータに加え、H9でジェネレートしたMIDIクロックを送信します。 MERGE:H9に送信されたMIDIデータをコピーし、新たに送信し直します。

※OUTPUTがTHRUに設定されている時、H9のMIDIトランスミット機能は無効となります。

※THRU+CとMERGEを設定し、CLK .OUTがONになっている時、入力されるMIDIクロックはロストされます。これらのモードで、 SysExメッセージはスルーしません。また、大きすぎるMIDIアクティビティを受信すると、H9の動作が重くなることがあります。

PRESETSボタンを押せばMIDIメニューに、さらにPRESETSボタンを押せばトップレベルメニューに戻ります。

#### ・DUMP:ダンプセレクト(ALL、ACTIVE、PRESET、SYSTEM)

HOTKNOBボタンを押し、DUMPを選択します。Encoderノブを回してSysExダンプを通してバックアップする内容を設定します。 ALL:99プリセットとシステムセッティングの全てをバックアップします。 ACTIVE:選択されているプリセットセッティングだけをバックアップします。 PRESET:99のプリセットを全てバックアップします。 SYSTEM:システムセッティングだけをバックアップします。

PRESETSボタンを押せばMIDIメニューに、さらにPRESETSボタンを押せばトップレベルメニューに戻ります。

#### ・CLK IN:MIDIインプットクロックの設定(ON/OFF)

HOTKNOBボタンを押し、CLK INを選択します。Encoderノブを回し、MIDIクロックを受信するかどうかを設定します。 ONの時、入力されたMIDIクロックはテンポソースとして使用します。

PRESETSボタンを押せばMIDIメニューに、さらにPRESETSボタンを押せばトップレベルメニューに戻ります。

#### ・CLK.OUT:MIDIアウトプットクロックの設定(ON/OFF)

HOTKNOBボタンを押し、CLK.OUTを選択します。Encoderノブを回し、MIDIクロックを送信するかどうかを設定します。 ONの時、H9はテンポをMIDIクロックとして出力します。

PRESETSボタンを押せばMIDIメニューに、さらにPRESETSボタンを押せばトップレベルメニューに戻ります。

#### ・CLK.FLT:MIDIクロックフィルタの設定(ON/OFF)

HOTKNOBボタンを押し、CLK.FLTを選択します。Encoderノブを回してMIDIクロックフィルタのON/OFFを設定します。 ONの時、H9は入力されたMIDIクロックをフィルタリングします。MIDIクロックが不安定な時などに使用します。フィルタリング処理を 行うことでMIDIクロックスピードが変わったり、遅延が起こる場合もあります。

#### GLOBAL:グローバルセッティング

システムモードに入り、Encoderノブを回してGLOBALを選択します。EncoderノブでMIXやTEMPOなどを選択できます。

#### ・MIX:グローバルMIX(ON/OFF)

HOTKNOBボタンを押し、MIXを選択します。Encoderノブを回し、グローバルMIXの設定を行います。Mixコントロールはプリセット ごとに設定されていますが、プリセットチェンジでMixを変化させたくない場合にグローバルMIXを使用します。 グローバルMIXをONにすると、全てのMixセッティングがグローバルMIXの設定に変わります。

PRESETSボタンを押せばGLOBALメニューに、さらにPRESETSボタンを押せばトップレベルメニューに戻ります。

#### ・TEMPO:グローバルTEMPO(ON/OFF)

HOTKNOBボタンを押し、TEMPOを選択します。Encoderノブを回し、グローバルTEMPOの設定を行います。テンポはプリセットご とに設定されていますが、プリセットチェンジでテンポを変化させたくない場合にグローバルTEMPOを使用します。 グローバルTEMPOをONにすると、全てのテンポセッティングがグローバルTEMPOの設定に変わります。

PRESETSボタンを押せばGLOBALメニューに、さらにPRESETSボタンを押せばトップレベルメニューに戻ります。

#### ・ISW:インプットスウェル(ON/OFF)

HOTKNOBボタンを押し、ISWを選択します。EncoderノブでグローバルインプットスウェルのON/OFFを設定します。グローバルイ ンプットスウェルがONの時、プリセットごとの設定にかかわらずインプットスウェルは常にアクティブとなります。

PRESETSボタンを押せばGLOBALメニューに、さらにPRESETSボタンを押せばトップレベルメニューに戻ります。

#### ・OSW:グローバルアウトプットスウェル(ON/OFF)

HOTKNOBボタンを押し、OSWを選択します。EncoderノブでグローバルアウトプットスウェルのON/OFFを設定します。グローバル アウトプットスウェルがONの時、プリセットごとの設定にかかわらずアウトプットスウェルは常にアクティブとなります。

PRESETSボタンを押せばGLOBALメニューに、さらにPRESETSボタンを押せばトップレベルメニューに戻ります。

#### TUNER:チューナーセッティング

HOTKNOBボタンを押し、TUNERを選択します。Encoderノブを回し、AUDIOとCALBRTの設定を行います。

#### ・AUDIO:チューナー起動時の設定(BYPASS、MUTE)

HOTKNOBボタンを押し、AUDIOを選択します。Encoderノブを回し。チューナー起動時に音を出すかどうかを設定します。 BYPASSを選択すると、チューナー起動中にもインプットシグナルをそのまま出力します。エフェクトはかかりません。 MUTEを選択すると、チューナー起動中はアウトプットからのシグナルがミュートされます。

#### ・CALBRIT:チューナーのキャリブレーション

HOTKNOBボタンを押し、CALBRITを選択します。Encoderノブを回してチューナーの基準ピッチを調整します。 A=420Hz~460Hzの範囲で設定することができます。デフォルトセッティングではスタンダードなA=440Hzに設定されています。

PRESETSボタンを押せばTUNERメニューに、さらにPRESETSボタンを押せばトップレベルメニューに戻ります。

#### UTILS:ユーティリティ

システムモードに入り、Encoderノブを回してUTILSを選択します。 HOTKNOBボタンを押せば、様々なユーティリティの設定が行えます。

#### ・ROUTE:ルーティングモードの設定(NORMAL、PRE.PST、WET.DRY)

HOTKNOBボタンを押し、ROUTEを選択します。Encoderノブでルーティングモードの設定ができます。 ルーティングモードの詳細についてはユーザーガイドのルーティングの項目を参照してください。

PRESETSボタンを押せばUTILSメニューに、さらにPRESETSボタンを押せばトップレベルメニューに戻ります。

#### ・PRESET:アクティブプリセットレンジの設定(L01-H99)

HOTKNOBボタンを押してPRESETを選択し、左側のフットスイッチとEncoderノブでプリセットの最小値を、右側のフットスイッチと Encoderノブで最大値のプリセットナンバーを設定します。デフォルトでは01-99の設定されています。 アクティブプリセットはフットスイッチとPRESETSボタン、Encoderノブで選択する場合にのみ有効で、MIDIプログラムチェンジでは全 てのプリセットを選択することができます。

PRESETSボタンを押せばUTILSメニューに、さらにPRESETSボタンを押せばトップレベルメニューに戻ります。

#### ・SOURCE:接続する楽器の選択(GUITAR、BASS、SYN.LD、SYN.BAS)

HOTKNOBボタンを押してSOURCEを選択し、EncoderノブでH9に接続する楽器のタイプを設定します。SYN.LDはリードシンセ、 SYN.BASはシンセベースです。

PRESETSボタンを押せばUTILSメニューに、さらにPRESETSボタンを押せばトップレベルメニューに戻ります。

#### ・INGAIN:インプットゲインの設定(0dB~+18dB)

HOTKNOBボタンを押してINGAINを選択し、Encoderノブでインプットゲインの値を設定します。

PRESETSボタンを押せばUTILSメニューに、さらにPRESETSボタンを押せばトップレベルメニューに戻ります。

#### ・PDLCAL:エクスプレッションペダルキャリブレート(ON/OFF)

HOTKNOBボタンを押してPDLCALを選択し、EncoderノブでON/OFFを設定します。OFFをにするとエクスプレッションペダルの オートキャリブレートを行いません。

#### ・EXPTIP:EXP端子の設定(SWITCH、PEDAL、BOTH)

HOTKNOBボタンを押してEXPTIPを選択し、EncoderノブでEXPジャックに接続する外部コントロールソースを選択します。 エクスプレッションペダルを接続する場合はPEDAL、AUXスイッチを接続する場合はSWITCHを選択します。デフォルトでは PEDALが設定されています。BOTHに設定すれば、エクスプレッションペダルとRINGスイッチを使用可能です。この時、Y字 ケーブルを使用してAUXスイッチとエクスプレッションペダルを接続してください。

PRESETSボタンを押せばUTILSメニューに、さらにPRESETSボタンを押せばトップレベルメニューに戻ります。

#### ・SER\*:シリアルナンバー(H9-xxxxx)

HOTKNOBボタンを押し、SER\*を選択するとディスプレイにH9のシリアルナンバーが表示されます。5桁の番号はスクロールします。

PRESETSボタンを押せばUTILSメニューに、さらにPRESETSボタンを押せばトップレベルメニューに戻ります。

#### ・SW VER:ソフトウェアバージョン

HOTKNOBボタンを押し、SW VERを選択すると、現在インストールされているH9のソフトウェアバージョンが表示されます。

# ファクトリーセッティングのレストアとソフトウェアアップデート

### ファクトリーシステムセッティングへのリセット

右側のフットスイッチとHOTKNOBボタンをホールドしながらH9の電源を投入し、ディスプレイにCLEARと表示されるまでホールドを 続けるとシステム設定を初期設定に戻すことができます。

#### ファクトリープリセットとシステムセッティングのリセット

右側のフットスイッチと中央のEncoderノブをホールドしながら電源を投入し、ディスプレイにINITIAと表示されるまでホールドを 続けると、プリセット全体とシステム設定を初期設定に戻します。

#### この操作は取り消すことが出来ませんので慎重に行って下さい。

#### ソフトウェアアップデート

●Eventideアカウントの登録

#### https://www.eventideaudio.com/user/register (英語のサイトとなります。)

こちらのURLから、Eventideアカウントの作成(上部のCreate New Account)、およびお手持ちの製品の登録を行って下さい。 ユーザーネーム、メールアドレス、パスワードを登録していただきます。登録後、Eventideからご登録いただいたアドレスにメールが 届きますので、そちらに記載されているURLにアクセスしていただくことで登録が完了します。

#### ●アップデートソフトウェアのダウンロード

ソフトウェアアップデートにはH9 Controlを使用します。 下記URLからダウンロードできます。

H9 Control for iOS https://itunes.apple.com/app/h9-control/id568128041 (iTunes Storeから検索も可能)

H9 Control App for Andoid https://play.google.com/store/apps/details?id=com.eventide.h9 https://www.eventideaudio.com/downloads/h9-control-android-direct-download

H9 Control App for Windows

https://www.eventideaudio.com/support/downloads/h9-control-app-windows

H9 Control App for MacOS

https://www.eventideaudio.com/support/downloads/h9-control-app-mac-osx

お手持ちのH9とPC/Mac/iOSを接続し、H9 Controlを起動します。初回起動時等に、Eventideアカウントのユーザーネームとパス ワードの入力が必要となります。エフェクトが認識されると、内蔵しているエフェクトアルゴリズムがH9 Control上でアクティブになり ます。また、H9シリーズの場合はこの時接続を認識することでアクティベーションが完了します。

ソフトウェア/アプリ右下、右から2番めにある「ペダル」という項目を選択し、続いて下から2番めの「ストンプボックスのソフトウェアを アップデートする」を選択することでアップデートが開始されます。

アップデートには数分程度かかることがあり、またペダルが数回再起動する場合があります。アップデートにともない、設定していた プリセットがリセットされる場合もあります。

#### ●アクティベーション(製品登録)の解除

お使いのEventide製品を他の方に譲られたりする場合、同時に製品のアクティベーションの解除も行います。 アクティベーション解除はお手持ちのH9 Controlソフトウェア上でしか行えないため、必ずアクティベーションを解除してください。 H9 Controlのソフトウェア/アプリ右下、右から2番めにある「ペダル」という項目を選択し、続いて一番下にある「ストンプボックスの 登録解除」を選択します。

ソフトウェア/アプリが英語表記の場合、ソフトウェア/アプリ右下、右端のSettingsからLanguageを選択し、日本語(Japanese)を選択 してください。

#### 自己診断機能

H9は診断プログラムを実行できます。このプログラムは、資格のある修理担当者が使用することを目的としていま す。左側のフットスイッチをホールドしながらH9の電源を投入すると、本体に故障があるかどうかを判断する自己判断機能が働き ます。

# MIDI Imprementaiton Chart

Mode 1: Omni On, Poly Mode 2: Omni On, Mono O=Yes Mode 3: Omni Off, Poly Mode 4: Omni Off, Mono X=No

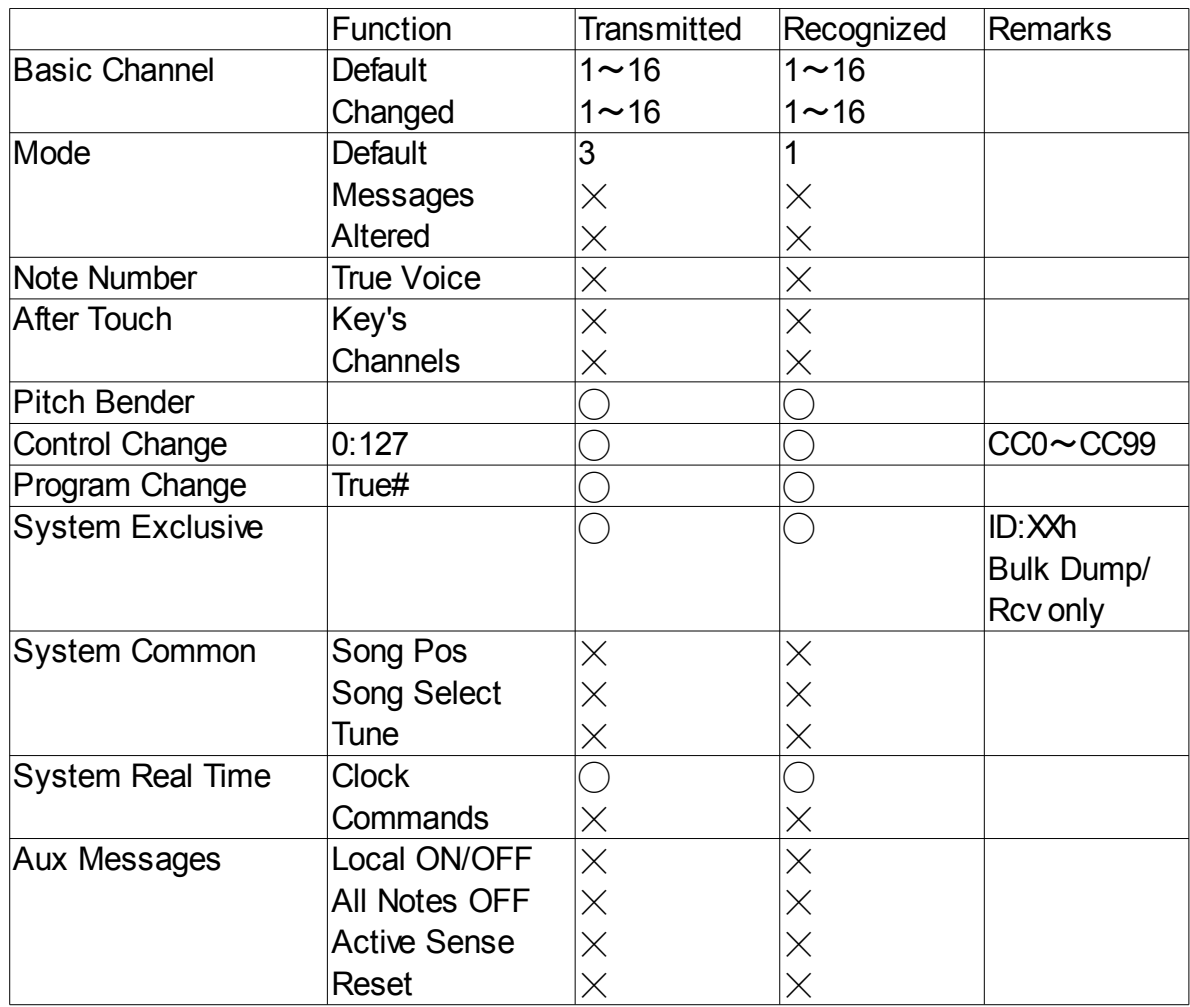

Specifications Analog I/O Input Impedance 600K ohms (mono or stereo) Output Impedance 470 ohms Recommended Load Impedance 10K ohms or greater Connectors **Input 1** (mono)  $-\frac{1}{4}$  inch mono phone jack **Input 2** -  $\frac{1}{4}$  inch mono phone jack Output 1 (mono) – ¼ inch mono phone jack **Output 2** -  $\frac{1}{4}$  inch mono phone jack Expression Pedal – ¼ inch stereo phone jack Mini USB – Use USB 2.0 cables only DC Adaptor Jack - 2.5mm x 5mm center pin  $(\dot{+})$ MIDI In – Five pin DIN (Female) MIDI Out/Thru – Five pin DIN (Female) Power Supply 9 VDC, 500 ma, center pin (+) Dimensions English: 5.25" (H) x 4.65" (W) x 1.96" (D) Metric: 133 (H) x 118 (W) x 50 (D) mm

#### Weight

1.53 lbs, 0.7 kG ※スペシフィケーションは予告なく変更される場合があります。